# **Sourcery G++ Lite ARM uClinux Sourcery G++ Lite 2010.09-58 Getting Started**

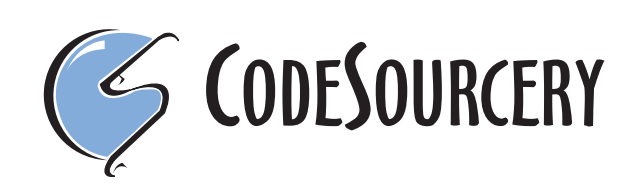

### **Sourcery G++ Lite: ARM uClinux: Sourcery G++ Lite 2010.09-58: Getting Started**

CodeSourcery, Inc. Copyright © 2005, 2006, 2007, 2008, 2009, 2010 CodeSourcery, Inc. All rights reserved.

#### **Abstract**

This guide explains how to install and build applications with Sourcery G++ Lite, CodeSourcery's customized and validated version of the GNU Toolchain. Sourcery G++ Lite includes everything you need for application development, including C and C++ compilers, assemblers, linkers, and libraries.

When you have finished reading this guide, you will know how to use Sourcery G++ from the command line.

## **Table of Contents**

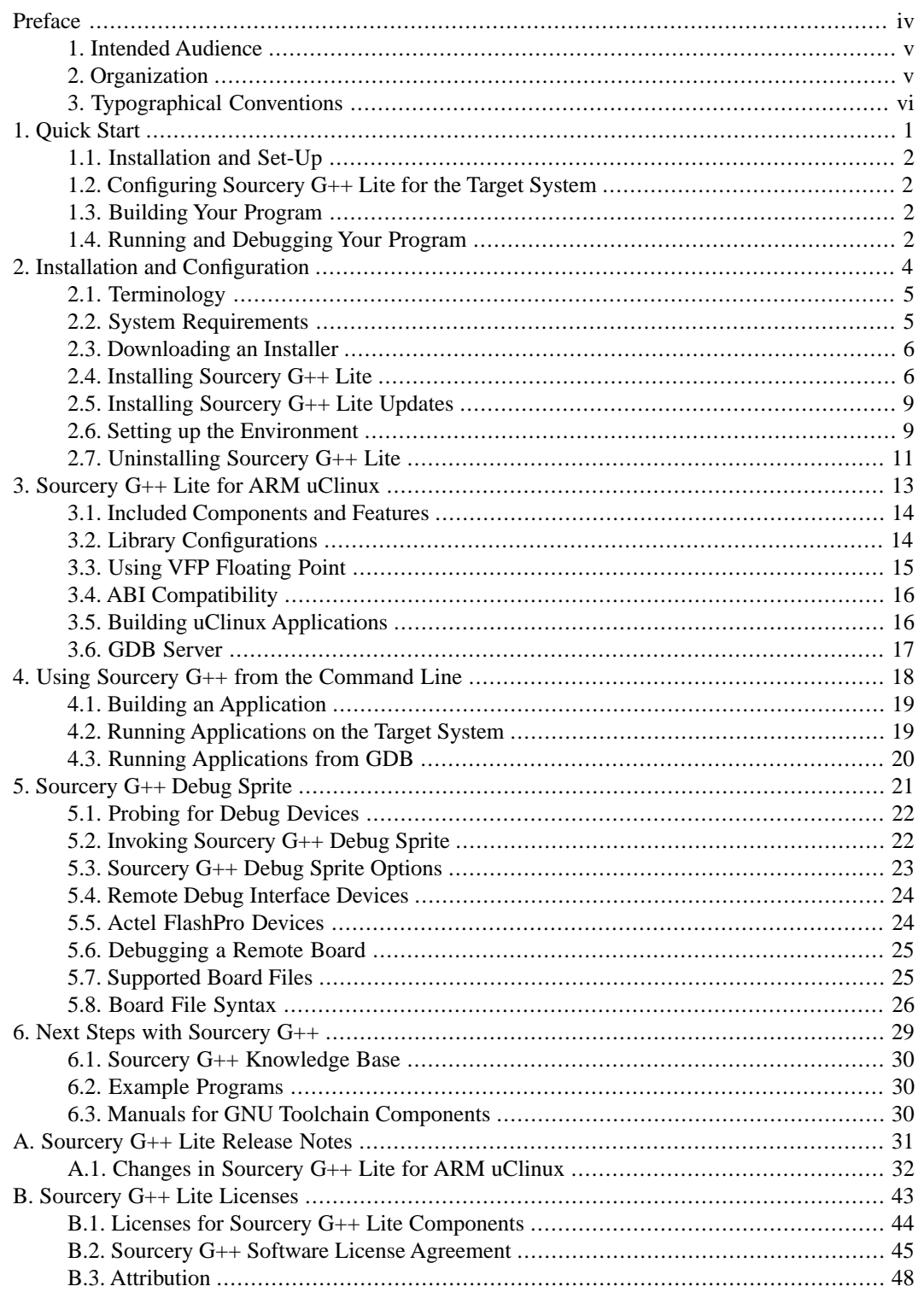

## <span id="page-3-0"></span>**Preface**

This preface introduces the Sourcery G++ Lite Getting Started guide. It explains the structure of this guide and describes the documentation conventions used.

## <span id="page-4-0"></span>**1. Intended Audience**

This guide is written for people who will install and/or use Sourcery G++ Lite. This guide provides a step-by-step guide to installing Sourcery G++ Lite and to building simple applications. Parts of this document assume that you have some familiarity with using the command-line interface.

## <span id="page-4-1"></span>**2. Organization**

This document is organized into the following chapters and appendices:

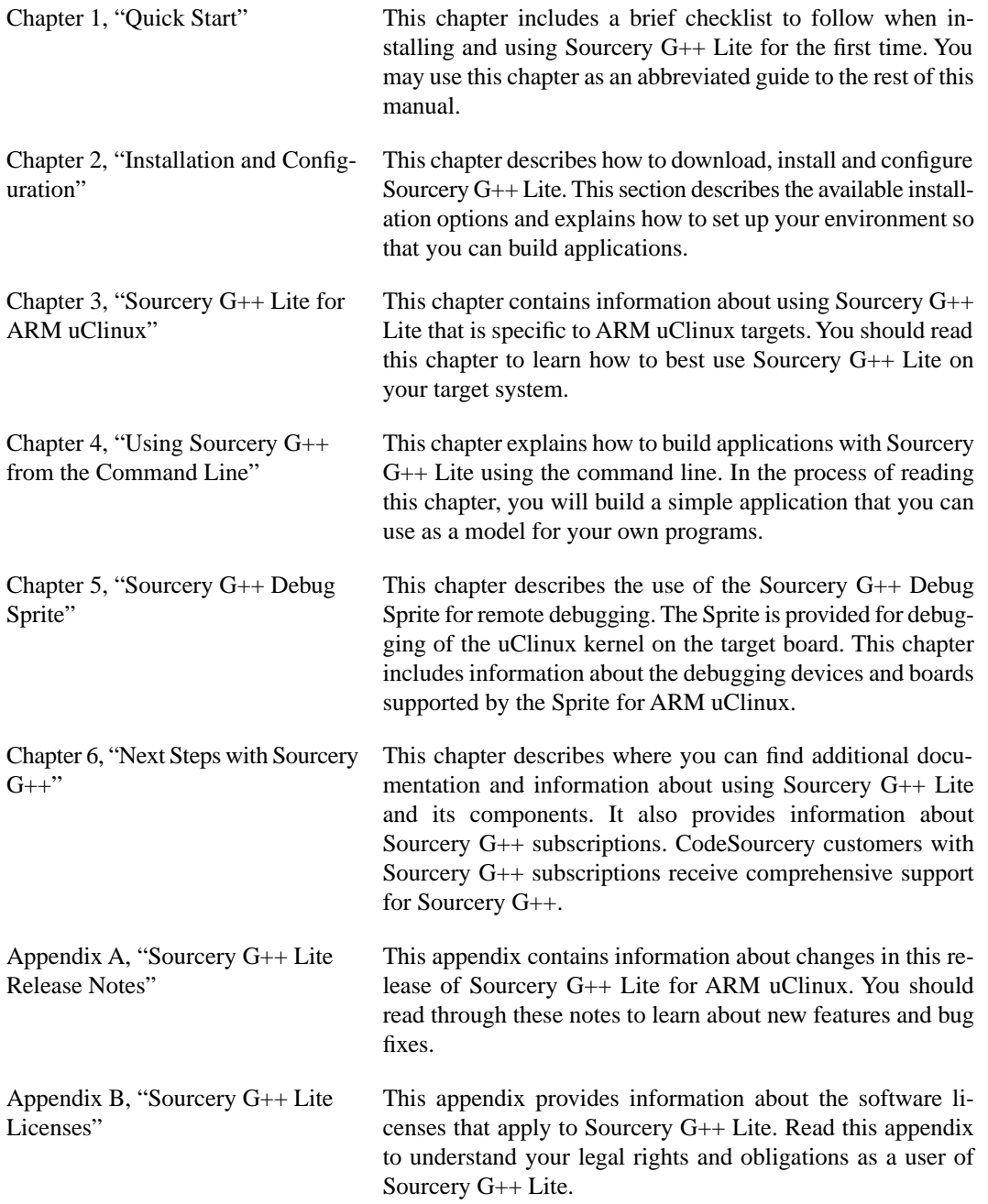

## <span id="page-5-0"></span>**3.Typographical Conventions**

The following typographical conventions are used in this guide:

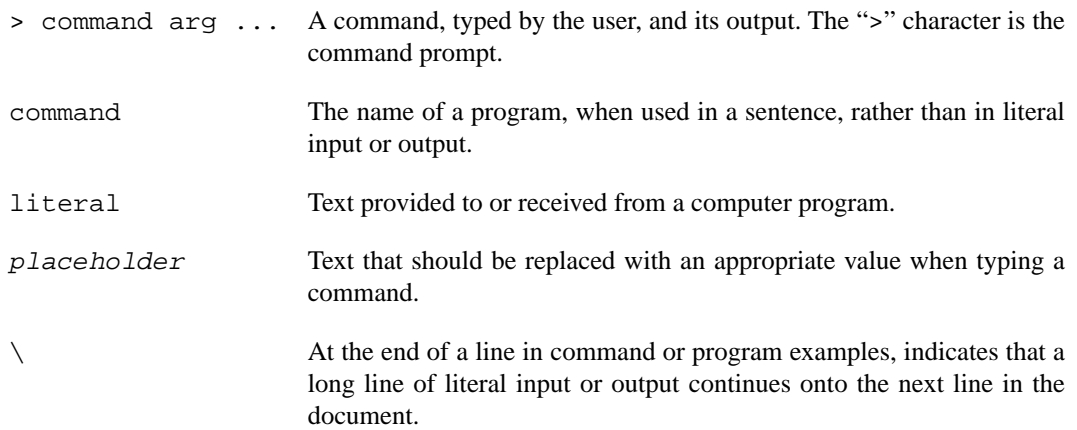

## <span id="page-6-0"></span>**Chapter 1 Quick Start**

This chapter includes a brief checklist to follow when installing and using Sourcery G++ Lite for the first time. You may use this chapter as an abbreviated guide to the rest of this manual.

Sourcery G++ Lite for ARM uClinux is intended for developers working on embedded uClinux applications. It may also be used for uClinux kernel development and debugging, or to build a uClinux distribution.

Follow the steps given in this chapter to install Sourcery G++ Lite and build and run your first application program. The checklist given here is not a tutorial and does not include detailed instructions for each step; however, it will help guide you to find the instructions and reference information you need to accomplish each step. Note that this checklist is also oriented towards application debugging rather than kernel debugging.

<span id="page-7-0"></span>You can find additional details about the components, libraries, and other features included in this version of Sourcery G++ Lite in [Chapter 3, "Sourcery G++ Lite for ARM uClinux".](#page-18-0)

## **1.1. Installation and Set-Up**

**Install Sourcery G++ Lite on your host computer.** You may download an installer package from the Sourcery  $G_{++}$  web site<sup>1</sup>, or you may have received an installer on CD. The installer is an executable program that pops up a window on your computer and leads you through a series of dialogs to configure your installation. If the installation is successful, it will offer to launch the Getting Started guide. For more information about installing Sourcery G++ Lite, including host system requirements and tips to set up your environment after installation, refer to [Chapter 2, "Installation](#page-9-0) [and Configuration".](#page-9-0)

## <span id="page-7-1"></span>**1.2. Configuring Sourcery G++ Lite for the Target System**

<span id="page-7-2"></span>**Identify your target libraries.** Sourcery G++ Lite supports libraries optimized for different targets. Libraries are selected automatically by the linker, depending on the processor and other options you have specified. Refer to [Section 3.2, "Library Configurations"](#page-19-1) for details. You must identify the multilib appropriate for your target in order to find the correct gdbserver executable to use for debugging your applications, as described in [Section 3.6, "GDB Server"](#page-22-0).

## <span id="page-7-3"></span>**1.3. Building Your Program**

**Build your program with Sourcery G++ command-line tools.** Create a simple test program, and follow the directions in [Chapter 4, "Using Sourcery G++ from the Command Line"](#page-23-0) to compile and link it using Sourcery G++ Lite.

## **1.4. Running and Debugging Your Program**

The steps to run or debug your program depend on your target system and how it is configured. Choose the appropriate method for your target.

**Run your program on the target system.** Copy your program to the target system and run it from the command line.

**Debug your program on the target using GDB server.** You can debug a program on a remote ARM uClinux target using GDB server. Copy your program to the target system. Follow the instructions in [Section 3.6, "GDB Server"](#page-22-0) to install and run gdbserver on your target system. Then, you can connect to GDB server from the debugger running on your host system. Refer to [Section 4.3,](#page-25-0)

<sup>1</sup> [http://www.codesourcery.com/gnu\\_toolchains/](http://www.codesourcery.com/gnu_toolchains/)

["Running Applications from GDB"](#page-25-0) for instructions on connecting to the target from command-line GDB.

## <span id="page-9-0"></span>**Chapter 2 Installation and Configuration**

This chapter explains how to install Sourcery G++ Lite.You will learn how to:

- 1. Verify that you can install Sourcery G++ Lite on your system.
- 2. Download the appropriate Sourcery G++ Lite installer.
- 3. Install Sourcery G++ Lite.
- 4. Configure your environment so that you can use Sourcery G++ Lite.

## <span id="page-10-0"></span>**2.1.Terminology**

Throughout this document, the term *host system* refers to the system on which you run Sourcery G++ while the term *target system* refers to the system on which the code produced by Sourcery G++ runs. The target system for this version of Sourcery G++ is arm-uclinuxeabi.

If you are developing a workstation or server application to run on the same system that you are using to run Sourcery G++, then the host and target systems are the same. On the other hand, if you are developing an application for an embedded system, then the host and target systems are probably different.

## <span id="page-10-1"></span>**2.2. System Requirements**

### **2.2.1. Host Operating System Requirements**

This version of Sourcery G++ supports the following host operating systems and architectures:

- Microsoft Windows 2000, Windows XP, Windows Vista, and Windows 7 systems using IA32, AMD64, and Intel 64 processors.
- GNU/Linux systems using IA32, AMD64, or Intel 64 processors, including Debian 3.1 (and later), Red Hat Enterprise Linux 3 (and later), and SuSE Enterprise Linux 8 (and later).

Sourcery G++ is built as a 32-bit application. Therefore, even when running on a 64-bit host system, Sourcery G++ requires 32-bit host libraries. If these libraries are not already installed on your system, you must install them before installing and using Sourcery G++ Lite. Consult your operating system documentation for more information about obtaining these libraries.

#### **Installing on Ubuntu and Debian GNU/Linux Hosts**

The Sourcery G++ graphical installer is incompatible with the dash shell, which is the default /bin/sh for recent releases of the Ubuntu and Debian GNU/Linux distributions. To install Sourcery  $G_{++}$  Lite on these systems, you must make  $/\text{bin/s}$  a symbolic link to one of the supported shells: bash, csh, tcsh, zsh, or ksh.

For example, on Ubuntu systems, the recommended way to do this is:

```
> sudo dpkg-reconfigure -plow dash
Install as /bin/sh? No
```
This is a limitation of the installer and uninstaller only, not of the installed Sourcery G++ Lite toolchain.

### **2.2.2. Host Hardware Requirements**

In order to install and use Sourcery G++ Lite, you must have at least 512MB of available memory.

The amount of disk space required for a complete Sourcery G++ Lite installation directory depends on the host operating system and the number of target libraries included. When you start the graphical installer, it checks whether there is sufficient disk space before beginning to install. Note that the graphical installer also requires additional temporary disk space during the installation process. On Microsoft Windows hosts, the installer uses the location specified by the TEMP environment variable for these temporary files. If there is not enough free space on that volume, the installer prompts for an alternate location. On Linux hosts, the installer puts temporary files in the directory specified by the IATEMPDIR environment variable, or  $/$ tmp if that is not set.

### **2.2.3.Target System Requirements**

<span id="page-11-0"></span>See [Chapter 3, "Sourcery G++ Lite for ARM uClinux"](#page-18-0) for requirements that apply to the target system.

## **2.3. Downloading an Installer**

If you have received Sourcery G++ Lite on a CD, or other physical media, then you do not need to download an installer. You may skip ahead to [Section 2.4, "Installing Sourcery G++ Lite".](#page-11-1)

You can download Sourcery G++ Lite from the [Sourcery G++ web site](http://www.codesourcery.com/gnu_toolchains/)  $^1$ . This free version of Sourcery G++, which is made available to the general public, does not include all the functionality of Code-Sourcery's product releases. If you prefer, you may instead purchase or register for an evaluation of CodeSourcery's product toolchains at the [Sourcery G++ Portal](https://support.codesourcery.com/GNUToolchain/)<sup>2</sup>.

Once you have navigated to the appropriate web site, download the installer that corresponds to your host operating system. For Microsoft Windows systems, the Sourcery G++ installer is provided as an executable with the . exe extension. For GNU/Linux systems Sourcery  $G++$  Lite is provided as an executable installer package with the .bin extension. You may also install from a compressed archive with the .tar.bz2 extension.

<span id="page-11-1"></span>On Microsoft Windows systems, save the installer to the desktop. On GNU/Linux systems, save the download package in your home directory.

## **2.4. Installing Sourcery G++ Lite**

The method used to install Sourcery G++ Lite depends on your host system and the kind of installation package you have downloaded.

### **2.4.1. Using the Sourcery G++ Lite Installer on Microsoft Windows**

If you have received Sourcery G++ Lite on CD, insert the CD in your computer. On most computers, the installer then starts automatically. If your computer has been configured not to automatically run CDs, open My Computer, and double click on the CD. If you downloaded Sourcery G++ Lite, double-click on the installer.

After the installer starts, follow the on-screen dialogs to install Sourcery  $G_{++}$  Lite. The installer is intended to be self-explanatory and on most pages the defaults are appropriate.

<sup>1</sup> [http://www.codesourcery.com/gnu\\_toolchains/](http://www.codesourcery.com/gnu_toolchains/)

<sup>2</sup> <https://support.codesourcery.com/GNUToolchain/>

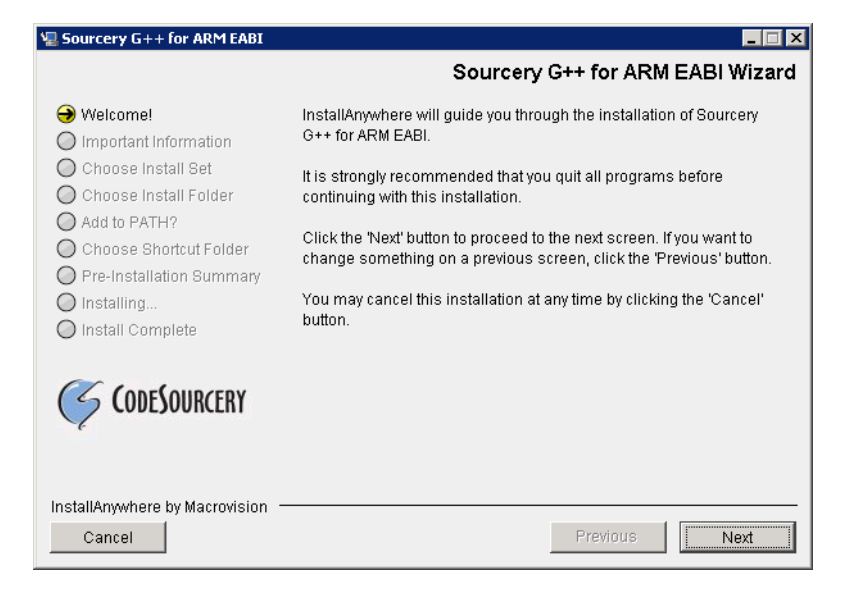

**Running the Installer.** The graphical installer guides you through the steps to install Sourcery G++ Lite.

You may want to change the install directory pathname and customize the shortcut installation.

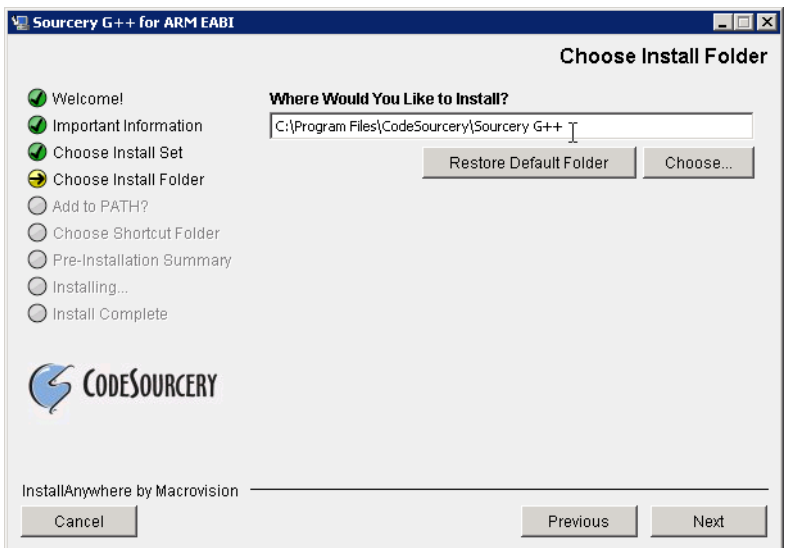

**Choose Install Folder.** Select the pathname to your install directory.

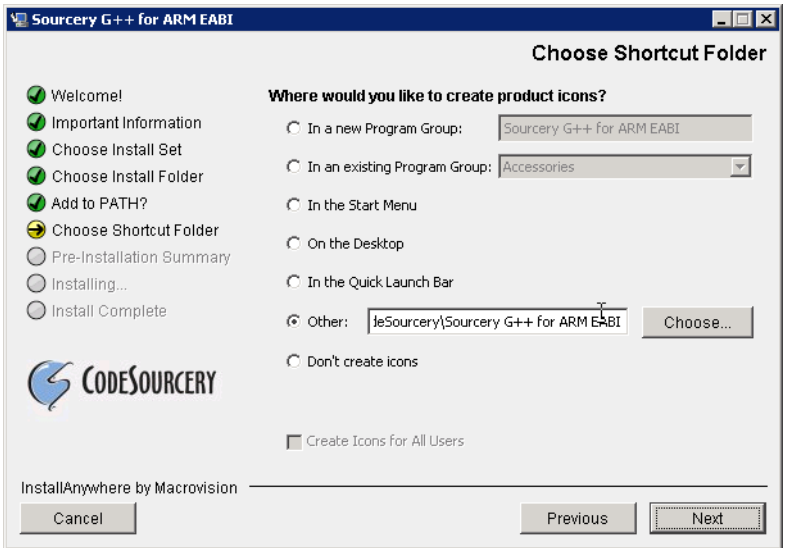

**Choose Shortcut Folder.** You can customize where the installer creates shortcuts for quick access to Sourcery G++ Lite.

When the installer has finished, it asks if you want to launch a viewer for the Getting Started guide. Finally, the installer displays a summary screen to confirm a successful install before it exits.

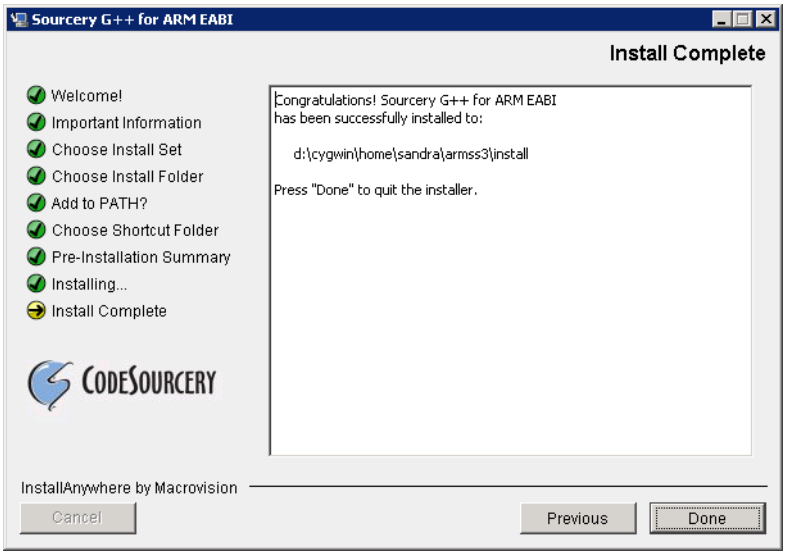

**Install Complete.** You should see a screen similar to this after a successful install.

If you prefer, you can run the installer in console mode rather than using the graphical interface. To do this, invoke the installer with the -i console command-line option. For example:

```
> /path/to/package.exe -i console
```
### **2.4.2. Using the Sourcery G++ Lite Installer on GNU/Linux Hosts**

Start the graphical installer by invoking the executable shell script:

```
> /bin/sh ./path/to/package.bin
```
After the installer starts, follow the on-screen dialogs to install Sourcery G++ Lite. For additional details on running the installer, see the discussion and screen shots in the Microsoft Windows section above.

If you prefer, or if your host system does not run the X Window System, you can run the installer in console mode rather than using the graphical interface. To do this, invoke the installer with the -i console command-line option. For example:

> /bin/sh ./path/to/package.bin -i console

### **2.4.3. Installing Sourcery G++ Lite from a Compressed Archive**

You do not need to be a system administrator to install Sourcery  $G++$  Lite from a compressed archive. You may install Sourcery G++ Lite using any user account and in any directory to which you have write access. This guide assumes that you have decided to install Sourcery  $G_{++}$  Lite in the \$HOME/ CodeSourcery subdirectory of your home directory and that the filename of the package you have downloaded is /path/to/package.tar.bz2. After installation the toolchain will be in \$HOME/CodeSourcery/sourceryg++-2010.09.

First, uncompress the package file:

> bunzip2 /path/to/package.tar.bz2

Next, create the directory in which you wish to install the package:

> mkdir -p \$HOME/CodeSourcery

Change to the installation directory:

```
> cd $HOME/CodeSourcery
```
<span id="page-14-0"></span>Unpack the package:

```
> tar xf /path/to/package.tar
```
## **2.5. Installing Sourcery G++ Lite Updates**

If you have already installed an earlier version of Sourcery G++ Lite for ARM uClinux on your system, it is not necessary to uninstall it before using the installer to unpack a new version in the same location. The installer detects that it is performing an update in that case.

<span id="page-14-1"></span>If you are installing an update from a compressed archive, it is recommended that you remove any previous installation in the same location, or install in a different directory.

Note that the names of the Sourcery G++ commands for the ARM uClinux target all begin with arm-uclinuxeabi. This means that you can install Sourcery G++ for multiple target systems in the same directory without conflicts.

## **2.6. Setting up the Environment**

As with the installation process itself, the steps required to set up your environment depend on your host operating system.

### **2.6.1. Setting up the Environment on Microsoft Windows Hosts**

#### **2.6.1.1. Setting the PATH**

In order to use the Sourcery G++ tools from the command line, you should add them to your PATH. You may skip this step if you used the graphical installer, since the installer automatically adds Sourcery G++ to your PATH.

To set the PATH on a Microsoft Windows Vista system, use the following command in a cmd.exe shell:

```
> setx PATH "%PATH%;C:\Program Files\Sourcery G++\bin"
```
where C:\Program Files\Sourcery G++ should be changed to the path of your Sourcery G++ Lite installation.

To set the PATH on a system running Microsoft Windows 7, from the desktop bring up the Start menu and right click on Computer. Select Properties and click on Advanced system settings. Go to the Advanced tab, then click on the Environment Variables button. Select the PATH variable and click the Edit. Add the string ;C:\Program Files\Sourcery  $G++\binom{+}{1}$  to the end, and click OK. Be sure to adjust the pathname to reflect your actual installation directory.

To set the PATH on older versions of Microsoft Windows, from the desktop bring up the Start menu and right click on My Computer. Select Properties, go to the Advanced tab, then click on the Environment Variables button. Select the PATH variable and click the Edit. Add the string  $iC:\Program Files\Sourceery G++\binom{1}{1}$  to the end, and click OK. Again, you must adjust the pathname to reflect your installation directory.

You can verify that your PATH is set up correctly by starting a new cmd.exe shell and running:

```
> arm-uclinuxeabi-g++ -v
```
Verify that the last line of the output contains: Sourcery G++ Lite 2010.09-58.

#### **2.6.1.2. Working with Cygwin**

Sourcery G++ Lite does not require Cygwin or any other UNIX emulation environment. You can use Sourcery G++ directly from the Windows command shell. You can also use Sourcery G++ from within the Cygwin environment, if you prefer.

The Cygwin emulation environment translates Windows path names into UNIX path names. For example, the Cygwin path /home/user/hello.c corresponds to the Windows path  $c:\cygwin\$ home\user\hello.c. Because Sourcery G++ is not a Cygwin application, it does not, by default, recognize Cygwin paths.

If you are using Sourcery G++ from Cygwin, you should set the CYGPATH environment variable. If this environment variable is set, Sourcery G++ Lite automatically translates Cygwin path names into Windows path names. To set this environment variable, type the following command in a Cygwin shell:

#### > export CYGPATH=cygpath

To resolve Cygwin path names, Sourcery G++ relies on the cygpath utility provided with Cygwin. You must provide Sourcery G++ with the full path to cygpath if cygpath is not in your PATH. For example:

```
> export CYGPATH=c:/cygwin/bin/cygpath
```
directs Sourcery G++ Lite to use  $c$ :/cygwin/bin/cygpath as the path conversion utility. The value of CYGPATH must be an ordinary Windows path, not a Cygwin path.

### **2.6.2. Setting up the Environment on GNU/Linux Hosts**

If you installed Sourcery G++ Lite using the graphical installer then you may skip this step. The installer does this setup for you.

Before using Sourcery G++ Lite you should add it to your PATH. The command you must use varies with the particular command shell that you are using. If you are using the C Shell (csh or tcsh), use the command:

```
> setenv PATH $HOME/CodeSourcery/Sourcery_G++/bin:$PATH
```
If you are using Bourne Shell (sh), the Korn Shell (ksh), or another shell, use:

```
> PATH=$HOME/CodeSourcery/Sourcery_G++/bin:$PATH
> export PATH
```
If you are not sure which shell you are using, try both commands. In both cases, if you have installed Sourcery G++ Lite in an alternate location, you must replace the directory above with bin subdirectory of the directory in which you installed Sourcery G++ Lite.

You may also wish to set the MANPATH environment variable so that you can access the Sourcery G++ manual pages, which provide additional information about using Sourcery G++. To set the MANPATH environment variable, follow the same steps shown above, replacing PATH with MANPATH, and bin with share/doc/sourceryg++-arm-uclinuxeabi/man.

<span id="page-16-0"></span>You can test that your PATH is set up correctly by running the following command:

> arm-uclinuxeabi-g++ -v

Verify that the last line of the output contains: Sourcery G++ Lite 2010.09-58.

## **2.7. Uninstalling Sourcery G++ Lite**

The method used to uninstall Sourcery G++ Lite depends on the method you originally used to install it. If you have modified any files in the installation it is recommended that you back up these changes. The uninstall procedure may remove the files you have altered. In particular, the arm-uclinuxeabi directory located in the install directory will be removed entirely by the uninstaller.

### **2.7.1. Using the Sourcery G++ Lite Uninstaller on Microsoft Windows**

You should use the provided uninstaller to remove a Sourcery G++ Lite installation originally created by the graphical installer. Start the graphical uninstaller by invoking the Uninstall executable located in your installation directory, or use the uninstall shortcut created during installation. After the uninstaller starts, follow the on-screen dialogs to uninstall Sourcery G++ Lite.

You can run the uninstaller in console mode, rather than using the graphical interface, by invoking the Uninstall executable found in your Sourcery  $G++$  Lite installation directory with the  $-i$  console command-line option.

To uninstall third-party drivers bundled with Sourcery G++ Lite, first disconnect the associated hardware device. Then use Uninstall a program (Vista and newer) or Add or Remove Programs (older versions of Windows) to remove the drivers separately. Depending on the device, you may need to reboot your computer to complete the driver uninstall.

### **2.7.2. Using the Sourcery G++ Lite Uninstaller on GNU/Linux**

You should use the provided uninstaller to remove a Sourcery G++ Lite installation originally created by the executable installer script. Start the graphical uninstaller by invoking the executable Uninstall shell script located in your installation directory. After the uninstaller starts, follow the on-screen dialogs to uninstall Sourcery G++ Lite.

You can run the uninstaller in console mode, rather than using the graphical interface, by invoking the Uninstall script with the -i console command-line option.

### **2.7.3. Uninstalling a Compressed Archive Installation**

If you installed Sourcery  $G++$  Lite from a .tar.bz2 file, you can uninstall it by manually deleting the installation directory created in the install procedure.

## <span id="page-18-0"></span>**Chapter 3 Sourcery G++ Lite for ARM uClinux**

This chapter contains information about features of Sourcery G++ Lite that are specific to ARM uClinux targets.You should read this chapter to learn how to best use Sourcery G++ Lite on your target system.

## <span id="page-19-0"></span>**3.1. Included Components and Features**

This section briefly lists the important components and features included in Sourcery G++ Lite for ARM uClinux, and tells you where you may find further information about these features.

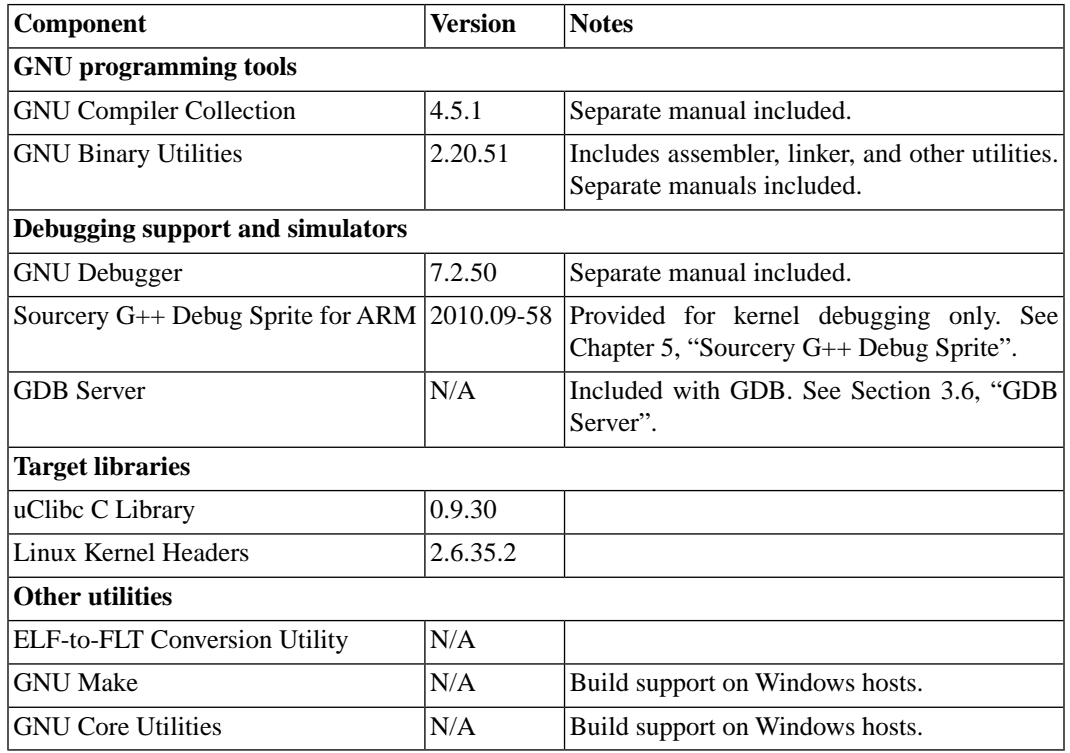

## <span id="page-19-1"></span>**3.2. Library Configurations**

Sourcery G++ Lite for ARM uClinux includes the following library configuration.

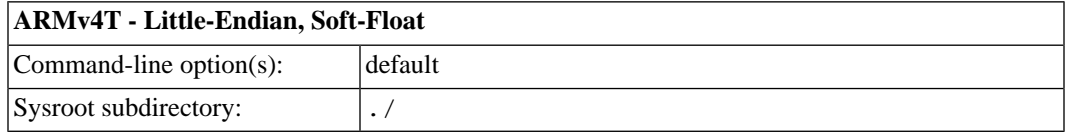

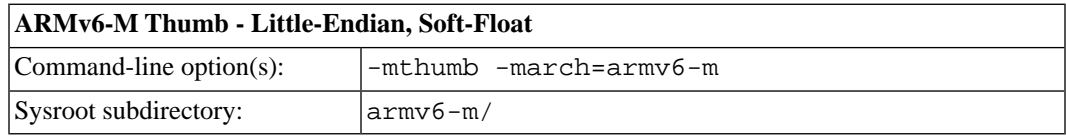

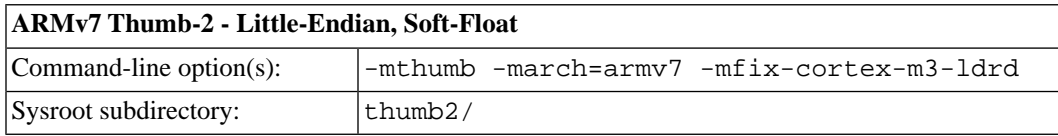

Sourcery G++ includes copies of run-time libraries that have been built with optimizations for different target architecture variants or other sets of build options. Each such set of libraries is referred to as a *multilib*. When you link a target application, Sourcery G++ selects the multilib matching the build options you have selected.

Each multilib corresponds to a *sysroot* directory which contains the files that should be installed on the target system. You can find the sysroot directories provided with Sourcery G++ in the arm-uclinuxeabi/libc directory of your installation.

## <span id="page-20-0"></span>**3.3. Using VFP Floating Point**

### **3.3.1. Enabling Hardware Floating Point**

GCC provides three basic options for compiling floating-point code:

- Software floating point emulation, which is the default. In this case, the compiler implements floating-point arithmetic by means of library calls.
- VFP hardware floating-point support using the soft-float ABI. This is selected by the -mfloat-abi=softfp option. When you select this variant, the compiler generates VFP floating-point instructions, but the resulting code uses the same call and return conventions as code compiled with software floating point.
- VFP hardware floating-point support using the VFP ABI, which is the VFP variant of the Procedure Call Standard for the ARM®Architecture (AAPCS). This ABI uses VFP registers to pass function arguments and return values, resulting in faster floating-point code. To use this variant, compile with -mfloat-abi=hard.

You can freely mix code compiled with either of the first two variants in the same program, as they both use the same soft-float ABI. However, code compiled with the VFP ABI is not link-compatible with either of the other two options. If you use the VFP ABI, you must use this option to compile your entire program, and link with libraries that have also been compiled with the VFP ABI. For example, you may need to use the VFP ABI in order to link your program with other code compiled by the ARM RealView® compiler, which uses this ABI.

Sourcery G++ Lite for ARM uClinux includes libraries built with software floating point, which are compatible with VFP code compiled using the soft-float ABI. While the compiler is capable of generating code using the VFP ABI, no compatible runtime libraries are provided for uClinux targets.

Note that, in addition to selecting hard/soft float and the ABI via the  $-mfloat-abi$  option, you can also compile for a particular FPU using the -mfpu option. For example, -mfpu=neon selects VFPv3 with NEON coprocessor extensions.

### **3.3.2. NEON SIMD Code**

Sourcery G++ includes support for automatic generation of NEON SIMD vector code. Autovectorization is a compiler optimization in which loops involving normal integer or floating-point code are transformed to use NEON SIMD instructions to process several data elements at once.

To enable generation of NEON vector code, use the command-line options -ftree-vectorize -mfpu=neon -mfloat-abi=softfp. The -mfpu=neon option also enables generation of VFPv3 scalar floating-point code.

Sourcery G++ also includes support for manual generation of NEON SIMD code using C intrinsic functions. These intrinsics, the same as those supported by the ARM RealView® compiler, are defined in the arm\_neon.h header and are documented in the 'ARM NEON Intrinsics' section of the GCC manual. The command-line options -mfpu=neon -mfloat-abi=softfp must be specified to use these intrinsics; -ftree-vectorize is not required.

### **3.3.3. Half-Precision Floating Point**

Sourcery G++ for ARM uClinux includes support for half-precision (16-bit) floating point, including the new  $_{\text{fpl6}}$  data type in C and C++, support for generating conversion instructions when compiling for processors that support them, and library functions for use in other cases.

<span id="page-21-0"></span>To use half-precision floating point, you must explicitly enable it via the  $-mfp16$ -format commandline option to the compiler. For more information about \_\_fp16 representations and usage from C and C++, refer to the GCC manual.

## **3.4. ABI Compatibility**

The Application Binary Interface (ABI) for the ARM Architecture is a collection of standards, published by ARM Ltd. and other organizations. The ABI makes it possible to combine tools from different vendors, including Sourcery G++ and ARM RealView®.

Sourcery G++ implements the ABI as described in these documents, which are available from the [ARM Information Center](http://infocenter.arm.com)<sup>1</sup>:

- BSABI ARM IHI 0036B (28 October 2009)
- BPABI ARM IHI 0037B (28 October 2009)
- EHABI ARM IHI 0038A (28 October 2009)
- CLIBABI ARM IHI 0039B (4 November 2009)
- AADWARF ARM IHI 0040A (28 October 2009)
- CPPABI ARM IHI 0041C (5 October 2009)
- AAPCS ARM IHI 0042D (16 October 2009)
- RTABI ARM IHI 0043C (19 October 2009)
- AAELF ARM IHI 0044D (28 October 2009)
- <span id="page-21-1"></span>• ABI Addenda - ARM IHI 0045C (4 November 2009)

Sourcery G++ currently produces DWARF version 2, rather than DWARF version 3 as specified in AADWARF.

## **3.5. Building uClinux Applications**

When you use GCC to link a uClinux application, it creates two output files. The executable file, as specified by the  $-\circ$  command-line option, is a uClinux FLAT format binary (bFLT) file. This is the file you should copy to and run on your uClinux target. The second output file is an ELF-format file containing additional debug and symbol table information to allow you to debug your program with GDB, as described in [Section 3.6, "GDB Server"](#page-22-0). This file has a .gdb extension.

For example, if you specify the command

arm-uclinuxeabi-gcc foo.c -o bar

<sup>1</sup> <http://infocenter.arm.com>

<span id="page-22-0"></span>then bar is the FLAT-format executable and bar.gdb is the ELF-format file.

## **3.6. GDB Server**

Sourcery G++ Lite contains a gdbserver for running on the target. The server executable is located in the *sysroot/*usr/bin directory of your installation, where *sysroot* is the pathname to the sysroot, as documented in [Section 3.2, "Library Configurations"](#page-19-1). You need to copy the appropriate gdbserver executable to your target system and then invoke it as

# gdbserver :*port program*

*port* can be any available TCP port; 5000 is a common choice. gdbserver waits for a connection from gdb and then commences serving requests for it. To connect to gdbserver from your host system, start gdb, but specify the special .gdb version of your program.

> arm-uclinuxeabi-gdb *program*.gdb

Then connect to the target system:

(gdb) target remote *host*:*port*

At this point you are able to debug as usual.

## <span id="page-23-0"></span>**Chapter 4 Using Sourcery G++ from the Command Line**

This chapter demonstrates the use of Sourcery G++ Lite from the command line.

## <span id="page-24-0"></span>**4.1. Building an Application**

This chapter explains how to build an application with Sourcery G++ Lite using the command line. As elsewhere in this manual, this section assumes that your target system is arm-uclinuxeabi, as indicated by the arm-uclinuxeabi command prefix.

Using an editor (such as notepad on Microsoft Windows or vi on UNIX-like systems), create a file named main.c containing the following simple factorial program:

```
#include <stdio.h>
int factorial(int n) {
 if (n == 0) return 1;
 return n * factorial (n - 1);
}
int main () {
  int i;
  int n;
 for (i = 0; i < 10; ++i) {
   n = factorial (i);
   printf ("factorial(%d) = d\n\in, i, n);
   }
  return 0;
}
```
Compile and link this program using the command:

<span id="page-24-1"></span>> arm-uclinuxeabi-gcc -o factorial main.c

There should be no output from the compiler. (If you are building a C++ application, instead of a C application, replace arm-uclinuxeabi-gcc with arm-uclinuxeabi-g++.)

## **4.2. Running Applications on the Target System**

To run your program on a uClinux target system, use the command:

```
> factorial
```
You should see:

```
factorial(0) = 1factorial(1) = 1factorial(2) = 2factorial(3) = 6factorial(4) = 24factorial(5) = 120factorial(6) = 720factorial(7) = 5040
factorial(8) = 40320factorial(9) = 362880
```
## <span id="page-25-0"></span>**4.3. Running Applications from GDB**

You can run GDB, the GNU Debugger, on your host system to debug programs running remotely on a target board or system.

When starting GDB, give it the pathname to the program you want to debug as a command-line argument. For example, if you have built the factorial program as described in [Section 4.1, "Building](#page-24-0) [an Application"](#page-24-0), enter:

> arm-uclinuxeabi-gdb factorial.gdb

For uClinux you must specify the ELF binary, not the FLT binary that you load onto your target.

While this section explains the alternatives for using GDB to run and debug application programs, explaining the use of the GDB command-line interface is beyond the scope of this document. Please refer to the GDB manual for further instructions.

### **4.3.1. Connecting to the Sourcery G++ Debug Sprite**

The Sourcery G++ Debug Sprite is a program that runs on the host system to support hardware debugging devices. You can use the Debug Sprite to run and debug programs on a target board without an operating system, or to debug an operating system kernel. See [Chapter 5, "Sourcery G++ Debug](#page-26-0) [Sprite"](#page-26-0) for detailed information about the supported devices.

You can start the Sprite directly from within GDB:

(gdb) target remote | arm-uclinuxeabi-sprite *arguments*

Refer to [Section 5.2, "Invoking Sourcery G++ Debug Sprite"](#page-27-1) for a full description of the Sprite arguments.

### **4.3.2. Connecting to an External GDB Server**

Sourcery G++ Lite includes a program called gdbserver that can be used to debug a program running on a remote ARM uClinux target. Follow the instructions in [Chapter 3, "Sourcery G++ Lite](#page-18-0) [for ARM uClinux"](#page-18-0) to install and run gdbserver on your target system.

From within GDB, you can connect to a running gdbserver or other debugging stub that uses the GDB remote protocol using:

(gdb) target remote *host*:*port*

where *host* is the host name or IP address of the machine the stub is running on, and *port* is the port number it is listening on for TCP connections.

## <span id="page-26-0"></span>**Chapter 5 Sourcery G++ Debug Sprite**

This chapter describes the use of the Sourcery G++ Debug Sprite for remote debugging. The Sprite is provided for debugging of the uClinux kernel on the target board.This chapter includes information about the debugging devices and boards supported by the Sprite for ARM uClinux.

Sourcery G++ Lite contains the Sourcery G++ Debug Sprite for ARM uClinux. This Sprite is provided to allow debugging of programs running on a bare board. You can use the Sprite to debug a program when there is no operating system on the board, or for debugging the operating system itself. If the board is running an operating system, and you wish to debug a program running on that OS, you should use the facilities provided by the OS itself (for instance, using gdbserver).

The Sprite acts as an interface between GDB and external debug devices and libraries. Refer to [Section 5.2, "Invoking Sourcery G++ Debug Sprite"](#page-27-1) for information about the specific devices supported by this version of Sourcery G++ Lite.

#### **Note for uClinux users**

The Debug Sprite provided with Sourcery G++ Lite allows remote debugging of the uClinux kernel running on the target. For remote debugging of application programs, you should use gdbserver instead. See [Chapter 3, "Sourcery G++ Lite for ARM uClinux"](#page-18-0) for details about how to install and run gdbserver on the target.

#### **Important**

<span id="page-27-0"></span>The Sourcery G++ Debug Sprite is not part of the GNU Debugger and is not free or opensource software. You may use the Sourcery G++ Debug Sprite only with the GNU Debugger. You may not distribute the Sourcery G++ Debug Sprite to any third party.

## **5.1. Probing for Debug Devices**

Before running the Sourcery G++ Debug Sprite for the first time, or when attaching new debug devices to your host system, it is helpful to verify that the Sourcery G++ Debug Sprite recognizes your debug hardware. From the command line, invoke the Sprite with the -i option:

> arm-uclinuxeabi-sprite -i

This prints out a list of supported device types. For devices that can be autodetected, it additionally probes for and prints out a list of attached devices. For instance:

```
CodeSourcery ARM Debug Sprite
     (Sourcery G++ Lite 2010.09-58)
armusb: [speed=<n:0-7>] ARMUSB (Stellaris) device
   armusb:///0B01000C - Stellaris Evaluation Board (0B01000C)
rdi: (rdi-library=<file>&rdi-config=<file>) RDI Device
   rdi:/// - RDI Device
```
<span id="page-27-1"></span>This shows that ARMUSB and RDI devices are supported. The exact set of supported devices depends on your host system and the version of Sourcery G++ you have installed; refer to [Section 5.2, "In](#page-27-1)[voking Sourcery G++ Debug Sprite"](#page-27-1) for complete information.

Note that it may take several seconds for the Debug Sprite to probe for all types of supported devices.

## **5.2. Invoking Sourcery G++ Debug Sprite**

The Debug Sprite is invoked as follows:

> arm-uclinuxeabi-sprite [*options*] *device-url board-file*

The *device-url* specifies the debug device to use to communicate with the board. It follows the standard format:

*scheme*:*scheme-specific-part*[?*device-options*]

Most device URL schemes also follow the regular format:

*scheme*:[//*hostname*:[*port*]]/*path*[?*device-options*]

The meanings of *hostname*, *port*, *path* and *device-options* parts depend on the *scheme* and are described below. The following schemes are supported in Sourcery G++ Lite for ARM uClinux:

rdi Use an RDI debugging device. Refer to [Section 5.4, "Remote Debug Interface](#page-29-0) [Devices"](#page-29-0).

flashpro Use a FlashPro debugging device. Refer to [Section 5.5, "Actel FlashPro Devices".](#page-29-1)

The optional ?*device-options* portion is allowed in all schemes. These allow additional devicespecific options of the form *name*=value. Multiple options are concatenated using &.

The *board-file* specifies an XML file that describes how to initialize the target board, as well as other properties of the board used by the debugger. If *board-file* refers to a file (via a relative or absolute pathname), it is read. Otherwise, *board-file* can be a board name, and the toolchain's board directory is searched for a matching file. See [Section 5.7, "Supported Board Files"](#page-30-1) for the list of supported boards, or invoke the Sprite with the -b option to list the available board files. You can also write a custom board file; see [Section 5.8, "Board File Syntax"](#page-31-0) for more information about the file format.

<span id="page-28-0"></span>Both the *device-url* and *board-file* command-line arguments are required to correctly connect the Sprite to a target board.

### **5.3. Sourcery G++ Debug Sprite Options**

The following command-line options are supported by the Sourcery G++ Debug Sprite:

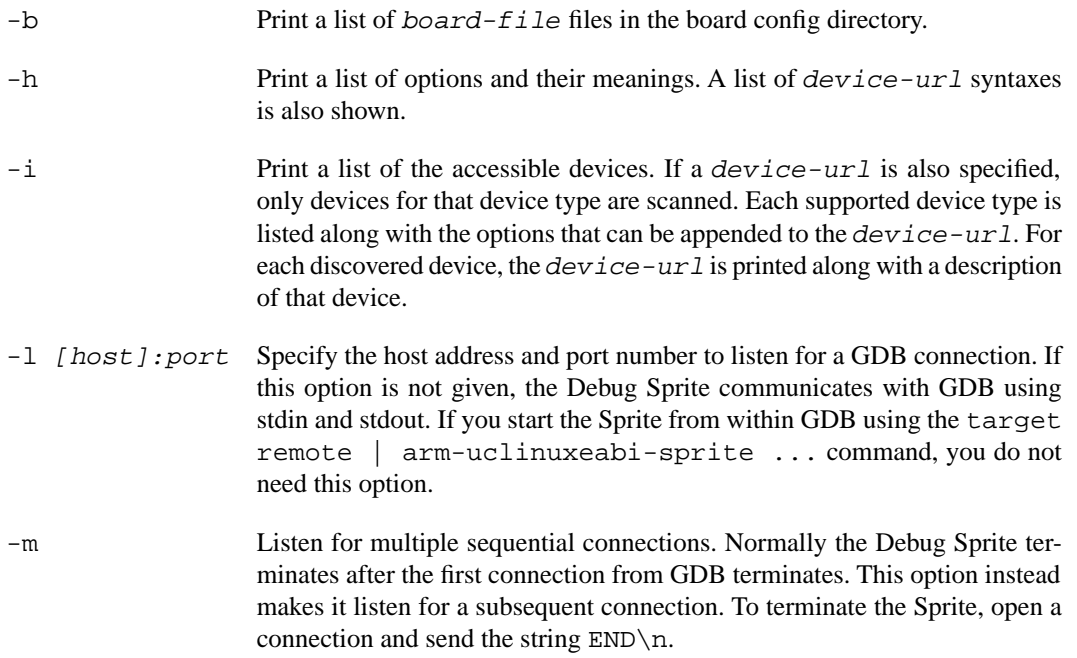

-q Do not print any messages.

-v Print additional messages.

<span id="page-29-0"></span>If any of -b, -i or -h are given, the Debug Sprite terminates after providing the information rather than waiting for a debugger connection.

## **5.4. Remote Debug Interface Devices**

Remote Debug Interface (RDI) devices are supported. The RDI device URL accepts no hostname, port or path components, so the *device-url* is specified as follows:

```
rdi:[///][?device-options]
```
The following *device-options* are required:

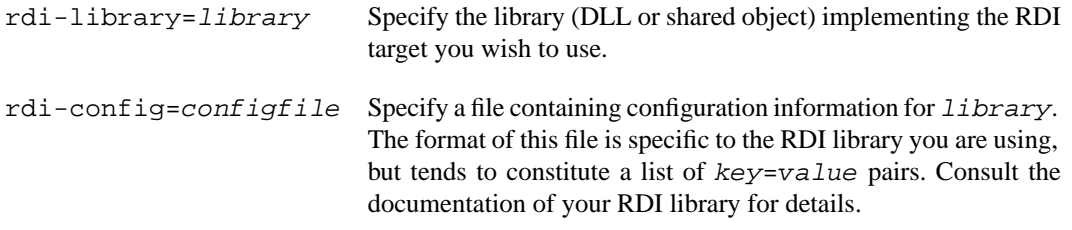

### <span id="page-29-1"></span>**5.5. Actel FlashPro Devices**

On Windows hosts, Sourcery G++ Lite supports FlashPro devices used with Actel Cortex-M1 development kits.

For FlashPro devices, the *device-url* has the following form:

```
flashpro:[//usb12345/][?jtagclock=rate]
```
The optional *usb12345* part indicates the ID of the FlashPro device to connect to, which is useful if you have more than one such device attached to your computer. If the ID is omitted, the Debug Sprite connects automatically to the first detected FlashPro device. You can enumerate the connected FlashPro devices by invoking the Sprite with the  $-i$  switch, as follows:

```
> arm-uclinuxeabi-sprite -i flashpro:
```
The jtagclock option allows the communication speed with the target board to be altered. The *rate* is specified in Hz and may range between 93750 and 4000000. The default is 93750, the slowest speed supported by the FlashPro device. Depending on your target board, you may be able to increase this rate, but beware that communication errors may occur above a certain threshold. If you encounter communication errors with a higher-than-default speed selected, try reducing the speed.

### **5.5.1. Installing FlashPro Windows drivers**

Windows drivers for the FlashPro device are included with the FlashPro software provided by Actel. Refer to Actel's documentation for details on installing this software. You must use the Actel FlashPro software to configure the FPGA on your Cortex-M1 board, but it does not need to be running when using the Debug Sprite.

Once you have set up your board using the FlashPro software, you can check that it is recognized by the Sourcery G++ Debug Sprite by running the following command:

```
> arm-uclinuxeabi-sprite -i
flashpro: [jtagclock=<n:93750-4000000>] FlashPro device
   flashpro://usb12345/ - FlashPro Device
   ...
```
<span id="page-30-0"></span>If output similar to the above does not appear, your FlashPro device is not working correctly. Contact CodeSourcery for further guidance in that case.

## **5.6. Debugging a Remote Board**

You can run the Sourcery G++ Debug Sprite on a different machine from the one on which GDB is running. For example, if your board is connected to a machine in your lab, you can run the debugger on your laptop and connect to the remote board. The Sourcery G++ Debug Sprite must run on the machine that is connected to the target board. You must have Sourcery G++ installed on both machines.

To use this mode, you must start the Sprite with the -l option and specify the port on which you want it to listen. For example:

> arm-uclinuxeabi-sprite -l :10000 *device-url board-file*

starts the Sprite listening on port 10000.

When running GDB from the command line, use the following command to connect GDB to the remote Sprite:

(gdb) target remote *host*:10000

<span id="page-30-1"></span>where *host* is the name of the remote machine. After this, debugging is just as if you are debugging a target board connected to your host machine.

For more detailed instructions on using the Sourcery G++ Debug Sprite in this way, please refer to the [Sourcery G++ Knowledge Base](https://support.codesourcery.com/GNUToolchain/kbentry132)<sup>1</sup>.

## **5.7. Supported Board Files**

The Sourcery G++ Debug Sprite for ARM uClinux includes support for the following target boards. Specify the appropriate *board-file* as an argument when invoking the Sprite from the command line.

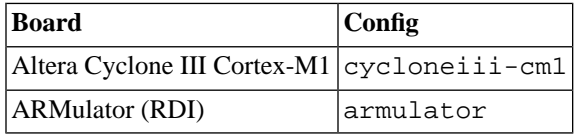

<sup>1</sup> <https://support.codesourcery.com/GNUToolchain/kbentry132>

### <span id="page-31-0"></span>**5.8. Board File Syntax**

The *board-file* can be a user-written XML file to describe a non-standard board. The Sourcery G++ Debug Sprite searches for board files in the arm-uclinuxeabi/lib/boards directory in the installation. Refer to the files in that directory for examples.

The file's DTD is:

```
<!-- Board description files
     Copyright (c) 2007-2009 CodeSourcery, Inc.
     THIS FILE CONTAINS PROPRIETARY, CONFIDENTIAL, AND TRADE
     SECRET INFORMATION OF CODESOURCERY AND/OR ITS LICENSORS.
     You may not use or distribute this file without the express
     written permission of CodeSourcery or its authorized
     distributor. This file is licensed only for use with 
     Sourcery G++. No other use is permitted.
     --&><!ELEMENT board
  (properties?, feature?, initialize?, memory-map?)>
<!ELEMENT properties
  (description?, property*)>
<!ELEMENT initialize
  (write-register | write-memory | delay
  | wait-until-memory-equal | wait-until-memory-not-equal)* >
<!ELEMENT write-register EMPTY>
<!ATTLIST write-register
          address CDATA #REQUIRED
                        value CDATA #REQUIRED
                        bits CDATA #IMPLIED>
<!ELEMENT write-memory EMPTY>
<!ATTLIST write-memory
          address CDATA #REQUIRED
                        value CDATA #REQUIRED
                        bits CDATA #IMPLIED>
<!ELEMENT delay EMPTY>
<!ATTLIST delay
          time CDATA #REQUIRED>
<!ELEMENT wait-until-memory-equal EMPTY>
<!ATTLIST wait-until-memory-equal
          address CDATA #REQUIRED
                        value CDATA #REQUIRED
                        timeout CDATA #IMPLIED
                        bits CDATA #IMPLIED>
<!ELEMENT wait-until-memory-not-equal EMPTY>
<!ATTLIST wait-until-memory-not-equal
          address CDATA #REQUIRED
                        value CDATA #REQUIRED
```
 timeout CDATA #IMPLIED bits CDATA #IMPLIED> <!ELEMENT memory-map (memory-device)\*> <!ELEMENT memory-device (property\*, description?, sectors\*)> <!ATTLIST memory-device address CDATA #REQUIRED size CDATA #REQUIRED type CDATA #REQUIRED device CDATA #IMPLIED> <!ELEMENT description (#PCDATA)> <!ELEMENT property (#PCDATA)> <!ATTLIST property name CDATA #REQUIRED> <!ELEMENT sectors EMPTY> <!ATTLIST sectors size CDATA #REQUIRED count CDATA #REQUIRED> <!ENTITY % gdbtarget SYSTEM "gdb-target.dtd"> %gdbtarget;

All values can be provided in decimal, hex (with a  $0x$  prefix) or octal (with a  $0$  prefix). Addresses and memory sizes can use a K, KB, M, MB, G or GB suffix to denote a unit of memory. Times must use a ms or us suffix.

The following elements are available:

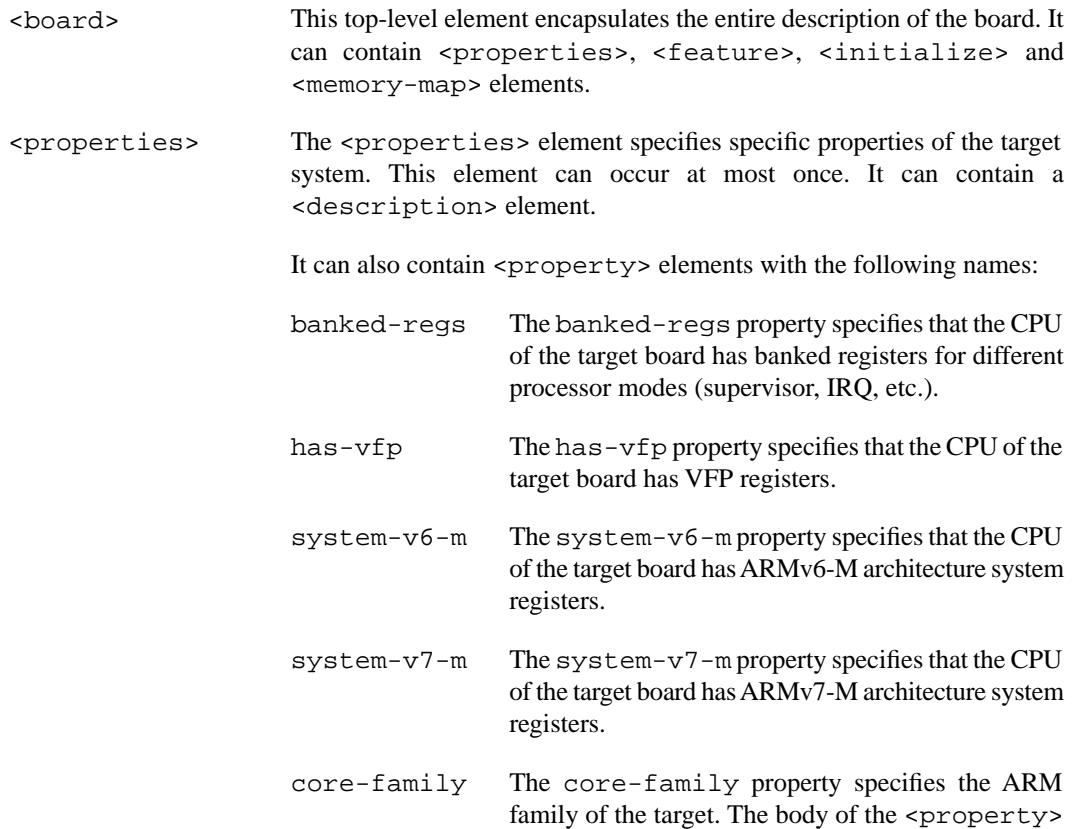

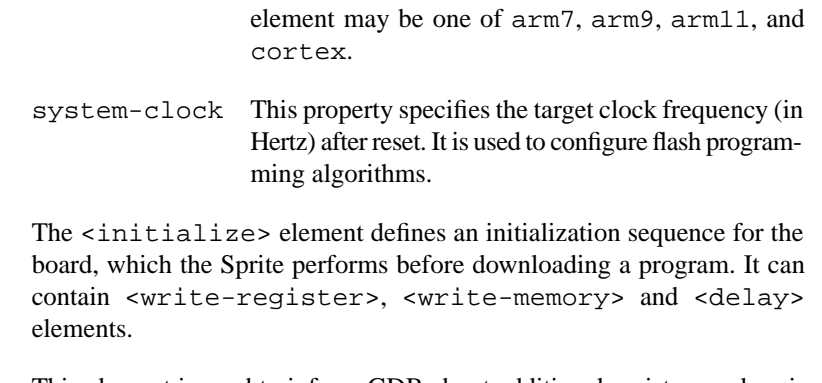

<feature> This element is used to inform GDB about additional registers and peripherals available on the board. It is passed directly to GDB; see the GDB manual for further details.

<initialize>

- <memory-map> This element describes the memory map of the target board. It is used by GDB to determine where software breakpoints may be used and when flash programming sequences must be used. This element can occur at most once. It can contain <memory-device> elements.
- <memory-device> This element specifies a region of memory. It has four attributes: address, size, type and device. The address and size attributes specify the location of the memory device. The type attribute specifies that device as ram, rom or flash. The device attribute is required for flash regions; it specifies the flash device type. The <memory-device> element can contain a <description> element.
- <write-register> This element writes a value to a control register. It has three attributes: address, value and bits. The bits attribute, specifying the bit width of the write operation, is optional; it defaults to 32.
- <write-memory> This element writes a value to a memory location. It has three attributes: address, value and bits. The bits attribute is optional and defaults to 32. Bit widths of 8, 16 and 32 bits are supported. The address written to must be naturally aligned for the size of the write being done.
- <delay> This element introduces a delay. It has one attribute, time, which specifies the number of milliseconds, or microseconds to delay by.
- <description> This element encapsulates a human-readable description of its enclosing element.
- <property> The <property> element allows additional name/value pairs to be specified. The property name is specified in a name attribute. The property value is the body of the <property> element.

## <span id="page-34-0"></span>**Chapter 6 Next Steps with Sourcery G++**

This chapter describes where you can find additional documentation and information about using Sourcery G++ Lite and its components.

## <span id="page-35-0"></span>**6.1. Sourcery G++ Knowledge Base**

The Sourcery G++ Knowledge Base is available to registered users at the [Sourcery G++ Portal](https://support.codesourcery.com/GNUToolchain/)<sup>1</sup>. Here you can find solutions to common problems including installing Sourcery G++, making it work with specific targets, and interoperability with third-party libraries. There are also additional example programs and tips for making the most effective use of the toolchain and for solving problems commonly encountered during debugging. The Knowledge Base is updated frequently with additional entries based on inquiries and feedback from customers.

## <span id="page-35-1"></span>**6.2. Example Programs**

Sourcery G++ Lite includes some bundled example programs. You can find the source code for these examples in the share/sourceryg++-arm-uclinuxeabi-examples directory of your Sourcery G++ installation.

<span id="page-35-2"></span>The subdirectories contain a number of small, target-independent test programs. You may find these programs useful as self-contained test cases when experimenting with configuring the correct compiler and debugger settings for your target, or when learning how to use the debugger or other features of the Sourcery G++ toolchain.

## **6.3. Manuals for GNU Toolchain Components**

Sourcery G++ Lite includes the full user manuals for each of the GNU toolchain components, such as the compiler, linker, assembler, and debugger. Most of the manuals include tutorial material for new users as well as serving as a complete reference for command-line options, supported extensions, and the like.

When you install Sourcery G++ Lite, links to both the PDF and HTML versions of the manuals are created in the shortcuts folder you select. If you elected not to create shortcuts when installing Sourcery  $G_{++}$  Lite, the documentation can be found in the share/doc/ sourceryg++-arm-uclinuxeabi/ subdirectory of your installation directory.

In addition to the detailed reference manuals, Sourcery G++ Lite includes a Unix-style manual page for each toolchain component. You can view these by invoking the man command with the pathname of the file you want to view. For example, you can first go to the directory containing the man pages:

> cd \$INSTALL/share/doc/sourceryg++-arm-uclinuxeabi/man/man1

Then you can invoke man as:

> man ./arm-uclinuxeabi-gcc.1

Alternatively, if you use man regularly, you'll probably find it more convenient to add the directory containing the Sourcery G++ man pages to your MANPATH environment variable. This should go in your .profile or equivalent shell startup file; see [Section 2.6, "Setting up the Environment"](#page-14-1) for instructions. Then you can invoke man with just the command name rather than a pathname.

Finally, note that every command-line utility program included with Sourcery G++ Lite can be invoked with a  $-\text{help}$  option. This prints a brief description of the arguments and options to the program and exits without doing further processing.

<sup>1</sup> <https://support.codesourcery.com/GNUToolchain/>

## <span id="page-36-0"></span>**Appendix A Sourcery G++ Lite Release Notes**

This appendix contains information about changes in this release of Sourcery G++ Lite for ARM uClinux. You should read through these notes to learn about new features and bug fixes.

### <span id="page-37-0"></span>**A.1. Changes in Sourcery G++ Lite for ARM uClinux**

This section documents Sourcery G++ Lite changes for each released revision.

### **A.1.1. Changes in Sourcery G++ Lite 2010.09-58**

**GCC fix for duplicated symbols.** A GCC optimizer bug that caused multiple definitions of local symbols has been fixed. Code affected by the bug was rejected by the assembler.

**NEON code generation fix.** A GCC bug has been fixed that resulted in an assembler error VFP/ Neon double precision register expected.

**Static data size improvement at -Os.** When optimizing for size, the compiler no longer implicitly adds padding bytes to align static and local arrays on word boundaries. This fixes static data size regressions introduced since GCC 4.4. The additional alignment is still used when optimizing for speed.

**New -fstrict-volatile-bitfields.** The compiler has a new option, -fstrict-volatile-bitfields, which forces access to a volatile structure member using the width that conforms to its type. This option is enabled by default to conform to the ARM EABI. Refer to the GCC manual for details.

**Internal compiler error fixes.** A bug has been fixed that caused the compiler to crash on code containing a typedef alias for \_\_builtin\_va\_list with option -femit-struct-debug-baseonly. A second bug has been fixed that caused a crash when compiling code using C99 variable-length arrays. Additionally, a compiler crash on code using 64 bit integer multiplications with NEON vectorization enabled has also been fixed.

**NEON narrowing-move instructions.** The compiler now supports narrowing-move instructions when auto-vectorizing for NEON. Loops accessing arrays of char or short values are now more likely to be vectorized.

**Improved support for atomic memory builtins.** The compiler support for built-in atomic memory access operations on ARMv7 targets has been improved. These builtins are documented in the GCC manual.

**Linker debug information fix.** A bug in linker processing of debug information has been fixed. The bug sometimes prevented the Sourcery G++ debugger from displaying source code if the executable was linked with the --gc-sections option.

**Absolute branch bug fixes.** A bug that caused the assembler to crash on a branch to an absolute address has been fixed. Linker handling of the resulting relocations has also been improved. Previously this caused an invalid switch to ARM mode on ARMv7-M devices.

**VMOV instruction bug fix.** A bug that caused the assembler to incorrectly reject certain valid immediate operands for the VMOV instruction has been fixed.

### **A.1.2. Changes in Sourcery G++ Lite 2010.09-21**

**Changes to Sourcery G++ version numbering.** Sourcery G++ product and Lite toolchains now uniformly use a version numbering scheme of the form 2010.09-58. The major and minor parts of the version number, in this case 2010.09, identify the release branch, while the final component is a build number within the branch. There are also new preprocessor macros defined by the compiler

for the version number components so that you may conditionalize code for Sourcery G++ or partic-ular Sourcery G++ versions. Details are available in the [Sourcery G++ Knowledge Base](https://support.codesourcery.com/GNUToolchain/kbentry1)<sup>1</sup>.

**GCC fix for reference to undefined label.** A bug in the optimizer that caused GCC to emit references to undefined labels has been fixed.

**Precision improvement with vectorization enabled.** The GCC auto-vectorizer no longer uses NEON floating-point instructions unless the -funsafe-math-optimizations option (implied by -ffast-math) is specified. This is because NEON hardware does not fully support the IEEE 754 standard for floating-point arithmetic. In particular, very small quantities may be flushed to zero.

**Alignment attributes.** A bug has been fixed that caused the compiler to ignore alignment attributes of C++ static member variables where the attribute was present on the definition, but not the declaration.

**naked attribute semantics.** The naked function attribute now also implies the noinline and noclone attributes. This fixes bugs resulting from invalid optimizations of functions with this attribute.

**Stack corruption bug fix.** A bug in GCC has been fixed that caused stack corruption in functions with the interrupt attribute.

**GCC bug fix for push multiple instruction generation.** A bug has been fixed that caused GCC to generate incorrect push multiple instructions, causing an assembler warning register range not in ascending order.

**Thumb-2 internal compiler error fix.** A bug has been fixed that caused the compiler to crash when compiling Thumb-2 code using 64-bit integer arithmetic.

**Compiler optimization improvements.** The compiler has been enhanced with a number of optimization improvements, including:

- More efficient assignment for structures containing bitfields.
- Better code for initializing C++ arrays with explicit element initializers.
- Improved logic for eliminating/combining redundant comparisons in code with nested conditionals.
- Better selection of loop variables, resulting in fewer temporaries and more efficient register usage.
- More optimization of references to globals in position-independent code.
- Various Thumb code generation improvements.
- Better code when constant addresses are used as arguments to inline assembly statements.
- Better code for copying small constant strings.
- Improved tuning for Cortex-M4 processors.
- Cortex-A9 specific tuning for VFP and NEON instructions.
- Use of more NEON features.

<sup>1</sup> <https://support.codesourcery.com/GNUToolchain/kbentry1>

**Preprocessor symbols for floating-point calling convention.** Built-in preprocessor symbols \_\_ARM\_PCS and \_\_ARM\_PCS\_VFP are now defined to indicate the current floating-point calling convention.

**GCC version 4.5.1.** Sourcery G++ Lite for ARM uClinux is now based on GCC version 4.5.1. For more information about changes from GCC version 4.4 that was included in previous releases, see http://gcc.gnu.org/gcc-4.5/changes.html.

**New -Wdouble-promotion warning option.** The compiler has a new option, -Wdouble-promotion, which enables warnings about implicit promotions of float values to double. This option is useful when compiling code for processors (such as ARM Cortex-M4) that have hardware support for single-precision floating-point arithmetic only, where unintentional use of double precision results in dramatically slower code.

Linker bug fix. A bug that caused the linker error relocation truncated to fit: R\_ARM\_THM\_JUMP24 when linking some Thumb-2 applications has been fixed.

**Assembler PC-relative store fix.** A bug that caused the assembler to reject some valid PC-relative store instructions has been fixed. It now issues a warning instead for architectures where these instructions are deprecated.

**ARMv7-A linker bug fix.** A bug in the linker support for  $-\text{fix-cortex}-a8$ , which is enabled by default when linking ARMv7-A objects, has been fixed. Programs affected by the bug sometimes crashed with segmentation fault or illegal instruction errors.

**Smaller C++ programs with -g.** An assembler bug has been fixed that caused unnecessary references to exception-handling routines from C++ programs when debug information is enabled. For programs that do not otherwise use exceptions, this change results in smaller code size.

**Additional validation in the assembler.** The assembler now diagnoses an error, instead of producing an invalid object file, when directives such as .hidden are missing operands.

**Assembler PC-relative load fix.** An assembler bug that caused the assembler to reject some references to global symbols has been fixed. This bug affected Thumb instructions of the form  $\text{ldr}$ r0, *symbol*.

**Strip bug fix.** A bug in the strip and objcopy utilities, which resulted in stripped object files that the linker could not recognize, has been fixed.

**Binutils update.** The binutils package has been updated to version 2.20.51.20100809 from the FSF trunk. This update includes numerous bug fixes.

**Linux kernel headers update.** Linux kernel header files have been updated to version 2.6.35.2.

**Improved support for debugging RealView® C++ programs .** GDB has been enhanced to handle some debug information contained in binaries produced by the ARM RealView® compiler. Formerly, GDB sometimes crashed on programs which use C++ templates. Another bug has been fixed that caused GDB to fail to place breakpoints in binaries produced by the ARM RealView<sup>®</sup> compiler when the source file location for the breakpoint was specified as an absolute pathname.

**GDB update.** The included version of GDB has been updated to 7.2.50.20100908. This update adds numerous bug fixes and new features, including improved C++ language support, a new command to save breakpoints to a file, a new convenience variable  $\frac{1}{2}$  thread that holds the number of the current thread, among many other improvements.

**GDB crash fix.** A bug has been fixed that caused GDB to crash on launch if the environment variable CYGPATH is set to a program that does not exist or cannot be executed.

### **A.1.3. Changes in Sourcery G++ Lite 2010q1-189**

**Improved NEON code generation for 0.0 constants.** The compiler now generates better code for loading double float 0.0 constants on processors supporting NEON instructions.

**Incorrect linker-generated functions.** A bug that caused some linker-generated functions (including stubs to support interworking from ARM mode to Thumb mode and stubs to implement long branches) to jump to invalid offsets has been fixed.

**Improved support for debugging RealView® programs with inlined functions .** GDB has been enhanced to better handle debug information for inlined functions contained in binaries produced by the ARM RealView® compiler. Formerly, local variables in inner function scopes would become unavailable at calls to static inline functions. GDB now also includes inlined functions in the stack trace in binaries produced by RealView® versions earlier than 4.0. In addition, GDB's support for stepping over inline functions in programs built with such compilers has been improved.

**Improved code generation for if statements.** The compiler can now generate better code for if statements when the then and else clauses contain similar code.

**Assembler encoding bug fixes.** Several bugs in the assembler have been fixed that caused selection of incorrect encodings for some instructions that have multiple encodings. The incorrect encodings are not believed to have affected runtime behavior but were not in conformance with the canonical encodings specified by the ARM ARM. The objdump command has also been fixed to decode such instructions correctly.

**ARMv7-A performance improvements.** The compiler has been enhanced to produce faster code for the ARM architecture, particularly for ARMv7-A cores, when compiling using the  $-02$  option. This results in a significant improvement in performance relative to CodeSourcery's 2009q3 releases.

**Linker performance improvement.** A bug in the linker that caused applications with many input files to link slowly has been fixed.

**IPSR register.** A bug in the Sourcery G++ Debug Sprite that caused only five bits of the Mprofile IPSR register to be displayed in the debugger has been fixed.

**Weak symbols.** An assembler bug has been fixed that caused incorrect code to be generated for references to weak symbols when a default definition is also provided in the same file.

**Optimization of ARM NEON vdupq**  $n^*$  **intrinsics. The compiler now generates better code** for vdupq\_n\* intrinsics to load particular constants.

**Linker bug fix for --section-start.** A linker bug that caused --section-start to fail to work as documented if the section is defined in multiple object files has been fixed.

**GCC inline assembly bug fixes.** A bug that caused NEON/VFP registers specified in the clobber list of inline assembly statements to be saved and restored incorrectly has been fixed. Another bug that caused incorrect code when double-precision or quad-precision registers were specified in the clobber list has also been fixed.

**Assembler segmentation fault fix.** A bug has been fixed that caused the assembler to crash when processing some data filling directives, such as .fill 0, 0, 0.

**Linker bug with Cortex-A8 erratum fix.** A bug in the  $-\text{fix-cortex}-a8$  linker option, which is enabled by default when linking ARMv7-A objects, has been fixed. The bug could cause the linker to generate incorrect shared libraries.

**Improved code generation for Cortex-A5.** The compiler has been enhanced to provide instruction scheduling for Cortex-A5 cores. To take advantage of this, use the -mcpu=cortex-a5 commandline option.

**Improved support for debugging RealView® programs.** GDB has been enhanced to handle some debug information contained in binaries produced by the ARM RealView® compiler. Formerly, GDB sometimes crashed on these programs and libraries.

**Better use of NEON instructions on Cortex-A8.** The compiler now generates better code when optimizing for the Cortex-A8 by being less eager to use NEON instructions.

**Assembler segmentation fault fix.** A bug has been fixed that caused the assembler to crash when assembling some Thumb-only instructions in ARM mode. The assembler now gives an error on all incorrect uses of Thumb-only instructions in ARM mode.

**GCC internal compiler error.** A bug has been fixed that caused GCC to crash when compiling some C++ code using templates at -02 or -03.

**GCC internal compiler error with optimize attribute.** A bug has been fixed that caused the compiler to crash when invoked with the  $-00$  or  $-01$  option on code using the optimize attribute to specify higher optimization levels for individual functions.

**C++ array initializer optimization.** The compiler now generates better code for some non-constant array initializations in C++.

### **A.1.4. Changes in Sourcery G++ Lite 2010q1-154**

**Support for ARM Cortex-M4 cores.** Sourcery G++ now includes support for ARM Cortex-M4 cores. Use the -mcpu=cortex-m4 command-line option.

**Debugging preprocessed source code.** A compiler bug has been fixed that caused debug output to erroneously contain the name of the intermediate preprocessed file.

**Thumb-2 size optimization improvements.** The compiler has been enhanced to produce smaller code for the ARM architecture, particularly for Thumb-2 mode, when compiling using the  $-\text{Os}$  option. This results in a significant improvement in code size relative to CodeSourcery's 2009q3 releases.

**GDB update.** The included version of GDB has been updated to 7.0.50.20100218. This update adds numerous bug fixes and new features, including improved C++ language support, automatic caching of stack memory, and Position Independent Executable (PIE) support.

**Incorrect symbol addresses bug fix.** A bug in the linker that caused it to assign incorrect addresses to symbols has been fixed. The bug occurred when the input objects contained sections not explicitly mentioned in the linker script.

**Linker fix for data-only sections.** A bug has been fixed that caused the linker to incorrectly mark parts of the output as containing code, rather than data, when linking data-only sections not explicitly tagged as such. The bug resulted in incorrect disassembly.

**C++ name-mangling of va\_list.** The compiler no longer issues the mangling of 'va\_ list' has changed warnings for references to std::va\_list within system header files.

**Static constructor and destructor ordering fixes.** The linker now correctly ensures that static destructors with priorities are executed after destructors without priorities. Another linker bug that caused incorrect static constructor and destructor ordering with partial linking involved has been fixed.

**GDB asynchronous mode fix.** GDB can now be used from the command line in asynchronous mode with remote targets. Previously, GDB did not accept user input while asynchronous commands (such as continue &) were running.

**GDB interrupt handling bug fix.** A bug in GDB has been fixed that caused it to sometimes fail to indicate that the target had stopped after being interrupted. The bug affected clients using GDB's MI front end.

**GDB and programs linked with the --gc-sections linker option.** GDB has been improved to better handle debug information found in programs and libraries linked with the --gc-sections option. GDB formerly selected the wrong debug information in some cases, resulting in incorrect behavior when stepping over a function or displaying local variables, for example.

**GDB memory find bug fix.** A bug in GDB's find command has been fixed. The bug caused searches on large memory areas to fail or report matches at incorrect addresses.

**Frame manipulation bug fix.** A bug in GDB has been fixed that caused frame manipulation commands to report an internal error in some cases when used on arbitrary stack frames specified by an address.

**Read watchpoints bug fix.** A GDB bug has been fixed that caused watchpoints set to trigger on memory reads to be silently ignored in some cases.

**GDB load improvement.** GDB now automatically initializes ARM Cortex-M devices to Thumb mode on the load command. This is helpful, for example, when an incorrect program image was previously flashed onto the board, causing it to enter an invalid state on reset.

**Setting thread-specific breakpoints in GDB.** A bug in GDB has been fixed that caused a syntax error for the break \**expression* thread *threadnum* command.

**Backtracing through noreturn functions.** A compiler bug that made it impossible to obtain a backtrace through functions declared with the noreturn attribute has been fixed. This fix makes it possible for the debugger to present a useful stack backtrace for applications that call abort.

**Improved code generation for Cortex-A9.** The compiler has been enhanced to provide better instruction scheduling for Cortex-A9 cores. To take advantage of this, use the -mcpu=cortex-a9 command-line option.

**Improved NEON code generation.** GCC's code generation for NEON targets (e.g., when compiling with -mfpu=neon) has been improved. In particular, the compiler can now make use of NEON instructions for many 64-bit integer operations.

**Indirect function call optimization.** The instruction sequence used to implement calls via a function pointer has been improved to give better branch-prediction performance on some processors.

**Thumb-2 function call optimization.** The compiler has been enhanced to generate improved code on Thumb-2 targets for functions that return via calls to other functions.

**vcvt assembly bug fix.** A bug that caused vcvt.s32.f64 instructions to be misassembled as vcvtr.s32.f64 has been fixed.

**Additional error checks in the assembler.** The assembler has been improved to perform a number of additional checks for invalid inputs. In particular, it now diagnoses additional invalid uses of the PC and SP registers, as specified in the ARM documentation. The assembler now also rejects invalid NEON alignment qualifiers, such as v1d1.8  $\{d0\}$ ,  $[r0, :128]$  and v1d1.8  $\{q0\}$ , [r0, :256].

**Branches between ARM and Thumb fix.** An assembler bug that caused incorrect branches between ARM and Thumb code in different sections has been fixed.

**Assembler segmentation fault fix.** A bug has been fixed that caused the assembler to crash when processing code containing invalid Thumb-mode instructions such as  $1dr$  r0, 0. The assembler now produces an error message in such cases.

**Assembler fix for Thumb-2.** A bug that caused the assembler to reject some valid Thumb-2 strexd instructions has been fixed.

**NEON assembler fix.** The assembler now correctly handles the three-operand form of NEON logic instructions, such as vorr.i32 q0, q0, #0xff

**Warning for deprecated instructions.** The assembler now issues warnings about uses of swp or swpb instructions on architectures where they have been deprecated.

**Disassembler bug fix.** A bug in the disassembler has been fixed that caused incorrect output for data objects, including literal pools and the interrupt vector.

**Optimizer bug fix.** A bug in GCC that caused internal compiler errors at  $-02$  or above has been fixed. The bug also occurred at other optimization levels when the -fpromote-loop-indices command-line option was used.

**Debug Sprite multiple connections fix.** When started with the  $-m$  option, the Sourcery G++ Debug Sprite no longer exits if the connection to GDB is lost when sending a response. Instead, it goes back to waiting for another connection.

**Watchpoint fix.** A bug in the Sourcery G++ Debug Sprite that sometimes prevented watchpoints on Cortex-M targets from functioning has been fixed.

**Out-of-range branch error.** A compiler bug has been fixed that caused out-of-range branch errors from the assembler. The bug only affected code compiled in Thumb-2 mode.

**Linker relocation diagnostics.** A bug that caused the linker to incorrectly diagnose overflows for some valid relocations has been fixed.

**Thumb-2 internal compiler error fix.** A bug that caused an internal compiler error when building the QT library for Thumb-2 has been fixed.

**Thumb-2 multiply fix.** A bug that caused an invalid muls instruction to be generated in certain circumstances has been fixed. This affected code compiled for Thumb-2, and resulted in an error from the assembler.

**Internal compiler error fix.** A bug that caused an internal compiler error when using -fno-omit-frame-pointer to compile code for Thumb-2 has been fixed.

### **A.1.5. Changes in Sourcery G++ Lite 2009q3-66**

**GDB crash fix.** A GDB bug has been fixed that caused GDB to crash when unloading shared libraries or switching executables.

**@***FILE* **fix.** A bug has been fixed in the processing of @*FILE* command-line options by GCC, GDB, and other tools. The bug caused any options in *FILE* following a blank line to be ignored.

**Preprocessor error handling.** The preprocessor now treats failing to find a file referenced via #include as a fatal error.

**NEON improvements.** The compiler now generates improved NEON vector code when copying memory or storing constants to memory using the NEON coprocessor. The compiler also generates better code for accessing data arrays that are not known to have 64-bit alignment. In addition, a bug that caused internal compiler errors when compiling for Thumb-2 with NEON enabled has been fixed, as has another bug that caused some vector shift NEON operations to be wrongly rejected.

**ELF file corruption with strip.** A bug that caused strip to corrupt unusual ELF files has been fixed.

**GDB support for Cygwin pathnames.** A bug in GDB's translation of Cygwin pathnames has been fixed.

**Compiler errors with float32\_t.** A bug has been fixed that caused compiler errors when using the float 32 t type from arm neon.h.

**Support for ARM Cortex-A5 cores.** Sourcery G++ now includes basic support for ARM Cortex-A5 cores. Use the -mcpu=cortex-a5 command-line option.

**Static variables and asm statements bug fix.** A bug in GCC that caused functions containing static variables and asm statements to be miscompiled at -O2 or above has been fixed. The bug also occurred at other optimization levels when the -fremove-local-statics command-line option was used.

**Warnings for naked functions.** A compiler bug that resulted in incorrect warnings about missing return statements in non-void functions declared with the naked attribute has been fixed.

**Optimizer bug fix.** A bug in GCC that caused functions with complex loop nests to be miscompiled at -O2 or above has been fixed. The bug also occurred at other optimization levels when the -fpromote-loop-indices command-line option was used.

**VFPv4 support.** Sourcery G++ now includes support for VFPv4, VFPv4-D16 and NEON-VFPv4 coprocessors. Use the  $-mfpu=vfpv4$ ,  $-mfpu=vfpv4-d16$  or  $-mfpu=neon-vfpv4$  options, respectively.

**GCC internal compiler error.** A bug has been fixed that caused the compiler to crash when optimizing code that casts between structure types and the type of the first field.

**ELF Program Headers.** The linker now better diagnoses errors in the usage of FILEHDR and PHDRS keywords in PHDRS command of linker scripts. Refer to the linker manual for more information.

### **A.1.6. Changes in Sourcery G++ Lite 2009q3-36**

**Improved optimization for ARM.** GCC now automatically enables loop unrolling and -fpromote-loop-indices when -O2 or -O3 is specified. Loop unrolling is limited at -O2 to control code growth. These changes improve performance by more than 5%.

**VFP assembly mnemonics.** The assembler now accepts unified assembly mnemonics for VFP instructions (e.g. VADD. $f32 \s0, s0$ ) in legacy syntax mode.

**ARM Cortex-R4F assembler bug fix.** The assembler now correctly recognizes the -mcpu=cortex-r4f command-line option to select the Cortex-R4F processor.

**VFP half-precision extensions.** Sourcery G++ now includes support for VFP coprocessors with half-precision floating-point extensions. This can be enabled with the  $-mfpu=vfpv3-d16-fp16$ or -mfpu=vfpv3-fp16 command-line options.

**Linux kernel headers update.** Linux kernel header files have been updated to version 2.6.30.

**Optimizer improvements.** When optimizing for speed, the compiler now uses improved heuristics to limit certain types of optimizations that may adversely affect both code size and speed. This change also makes it possible to produce better code when optimizing for space rather than speed.

**Improved optimization for Thumb-2.** GCC now supports instruction scheduling for Thumb-2 code. This optimization is enabled when compiling with  $-02$ ,  $-03$ , or  $-0s$ , and can improve performance substantially.

**ARM VFP assembler bug fix.** The assembler now correctly assembles the vmls, vnmla and vnmls mnemonics. Previously these were incorrectly assembled to different instructions.

**GDB finish internal error.** A bug has been fixed that caused a GDB internal error when using the finish command. The bug occurred when debugging optimized code.

**Mixed PIC and non-PIC code.** The elf2flt utility, automatically run by Sourcery G++ when linking uClinux applications, now gives an error when an attempt is made to link mixed PIC and non-PIC code, which is not supported on uClinux targets. Formerly, it silently produced an invalid executable in such cases.

**GDB update.** The included version of GDB has been updated to 6.8.50.20090630. This update adds numerous bug fixes and new features, including support for multi-byte and wide character sets and improved C++ template support.

**New assembler directive .inst.** The assembler now accepts the new .inst directive to generate an instruction from its integer encoding.

**GDB and third-party compilers.** Some bugs that caused GDB to crash when debugging programs compiled with third-party tools have been fixed. These bugs did not affect programs built with Sourcery G++.

**Remote debugging hardware watchpoint bug fix.** A GDB bug has been fixed that caused hardware watchpoint hits to be incorrectly reported in some cases.

**Internal error in assembler.** An assembler bug that caused an internal error when . thumb or .arm appears after an invalid instruction has been fixed.

**GDB internal warning fix.** A GDB bug has been fixed that caused warnings of the form warning: (Internal error: pc *address* in read in psymtab, but not in symtab.).

**Improved bit counting operation.** The <u>builtin</u> ctz built-in function, which returns the number of trailing zero bits in a value, has been improved to use a shorter instruction sequence for ARMv6T2 and later.

**Out-of-range branch errors.** A Thumb-2 code generation defect in the compiler that caused branch out of range errors from the assembler has been eliminated.

**Binutils update.** The binutils package has been updated to version 2.19.51.20090709 from the FSF trunk. This update includes numerous bug fixes.

**Assembler validation improvements.** The assembler now issues a warning when a section finishes with an unclosed IT instruction block at the end of the input file. It also now rejects unwinding directives that appear outside of a . fnstart/. fnend pair. Additionally, 32-bit Thumb instructions are now correctly rejected when assembling for cores that do not support these instructions.

**Assembler validations fix.** A bug in the assembler that caused some addw and subw instructions with SP or PC as operand to be wrongly rejected has been fixed.

**-mauto-it assembler option replaced with -mimplicit-it .** The -mauto-it commandline option to the assembler has been replaced with a more general -mimplicit-it option to control the behavior of the assembler when conditional instructions appear outside an IT instruction block. If you were previously using -mauto-it, you should now use -mimplicit-it=always. Other -mimplicit-it modes allow you to separately control implicit IT instruction insertion behavior in ARM and Thumb-2 code. For more information, refer to the assembler manual. In addition to renaming the option, a number of bugs in the implicit IT generation have been fixed.

**GDB backwards compatibility fix.** A bug has been fixed that caused GDB to crash when loading symbols from binaries built by very old versions of GCC.

**Debug information for variadic functions.** A compiler bug that resulted in incorrect debug information for functions with variable arguments has been fixed.

**Overlay sections.** arm-uclinuxeabi-readelf now correctly recognizes section headers for ARM\_DEBUGOVERLAY and ARM\_OVERLAYSECTION sections.

**Code generation improvements.** The compiler has been changed to make better use of VFP registers in mixed integer and floating-point code, resulting in faster code.

**Register variable corruption.** A compiler bug has been fixed that caused incorrect code to be generated when the frame pointer or other special-use registers are used as explicit local register variables, introduced via the asm keyword on their declarations.

**Startup code debugging fixes.** Two GDB bugs have been fixed that caused errors when debugging startup code. One bug caused an internal error message; the other caused the error Cannot find bounds of current function.

**Assembler fix for mixed Thumb and ARM mode.** A bug in the assembler has been fixed where mapping symbols were sometimes incorrectly placed at section boundaries. This could lead to incorrect disassembly in some cases.

**C++ exception matching.** A C++ conformance defect has been fixed. According to clause 15.3 of the standard, given a derived class D with base B, a thrown  $D *$  object is not caught by a handler with type  $B^*$  & (that is, a reference to pointer B). The compiler formerly treated this case incorrectly as if the handler had type  $B \star$ , which does catch  $D \star$ .

**-fremove-local-statics optimization.** The -fremove-local-statics optimization is now enabled by default at -O2 and higher optimization levels.

**Elimination of spurious warnings about NULL.** The C++ compiler no longer issues spurious warnings about comparisons between pointers to members and NULL.

**Vectorizer improvements.** The compiler now generates improved code for accesses to static nested array variables (e.g. static int foo[8][8];).

Linker bug fix. A bug that caused the linker to crash when . ARM. exidx sections were discarded by a linker script has been fixed.

**Configuration file required for Debug Sprite.** When invoking the Sourcery G++ Debug Sprite from the command line, it is now required to specify a board configuration file argument. This change eliminates a source of confusion and errors resulting from accidental omission of the configuration file argument, since recent improvements to debugger functionality depend on properties specified in the configuration file. Refer to [Chapter 5, "Sourcery G++ Debug Sprite"](#page-26-0) for more details on invoking the Sourcery G++ Debug Sprite from the command line.

**uClibc upgrade.** uClibc has been updated to version 0.9.30 plus additional updates from the uclibc.org repository as of June 2009. Programs linked with uClibc shared libraries from a previous version of Sourcery G++ must be recompiled to run with the new version of uClibc.

**GCC version 4.4.1.** Sourcery G++ Lite for ARM uClinux is now based on GCC version 4.4.1. For more information about changes from GCC version 4.3 that was included in previous releases, see http://gcc.gnu.org/gcc-4.4/changes.html.

Watchpoint support. The Sourcery G++ Debug Sprite now implements watchpoints on all currently-supported debugging devices.

**Linker map address sorting.** The map generated by the linker -Map option now lists symbols sorted by address.

### **A.1.7. Changes in Older Releases**

For information about changes in older releases of Sourcery G++ Lite for ARM uClinux, please refer to the Getting Started guide packaged with those releases.

## <span id="page-48-0"></span>**Appendix B Sourcery G++ Lite Licenses**

Sourcery G++ Lite contains software provided under a variety of licenses. Some components are "free" or "open source" software, while other components are proprietary.This appendix explains what licenses apply to your use of Sourcery G++ Lite.You should read this appendix to understand your legal rights and obligations as a user of Sourcery G++ Lite.

### <span id="page-49-0"></span>**B.1. Licenses for Sourcery G++ Lite Components**

The table below lists the major components of Sourcery G++ Lite for ARM uClinux and the license terms which apply to each of these components.

Some free or open-source components provide documentation or other files under terms different from those shown below. For definitive information about the license that applies to each component, consult the source package corresponding to this release of Sourcery G++ Lite. Sourcery G++ Lite may contain free or open-source components not included in the list below; for a definitive list, consult the source package corresponding to this release of Sourcery G++ Lite.

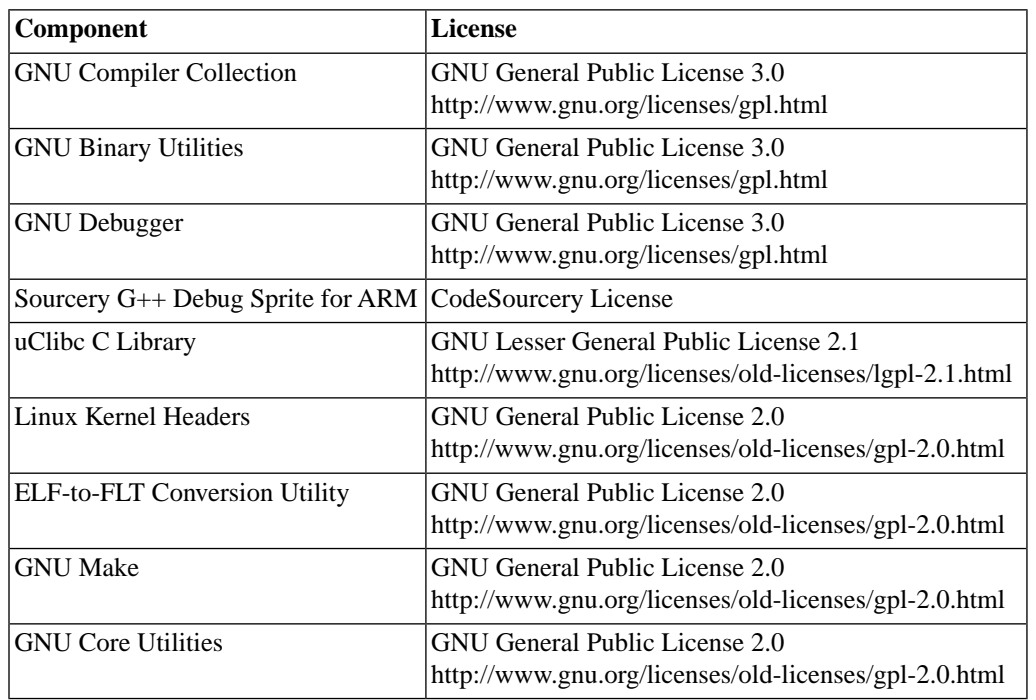

The CodeSourcery License is available in [Section B.2, "Sourcery G++ Software License Agreement".](#page-50-0)

#### **Important**

Although some of the licenses that apply to Sourcery G++ Lite are "free software" or "open source software" licenses, none of these licenses impose any obligation on you to reveal the source code of applications you build with Sourcery G++ Lite. You can develop proprietary applications and libraries with Sourcery G++ Lite.

Sourcery G++ Lite may include some third party example programs and libraries in the share/ sourceryg++-arm-uclinuxeabi-examples subdirectory. These examples are not covered by the Sourcery G++ Software License Agreement. To the extent permitted by law, these examples are provided by CodeSourcery as is with no warranty of any kind, including implied warranties of merchantability or fitness for a particular purpose. Your use of each example is governed by the license notice (if any) it contains.

## <span id="page-50-0"></span>**B.2. Sourcery G++™ Software License Agreement**

- 1. **Parties.** The parties to this Agreement are you, the licensee ("You" or "Licensee") and CodeSourcery. If You are not acting on behalf of Yourself as an individual, then "You" means Your company or organization.
- 2. **The Software.** The Software licensed under this Agreement consists of computer programs and documentation referred to as Sourcery G++™ Lite Edition (the "Software").

#### 3. **Definitions.**

- 3.1. **CodeSourcery Proprietary Components.** The components of the Software that are owned and/or licensed by CodeSourcery and are not subject to a "free software" or "open source" license, such as the GNU Public License. The CodeSourcery Proprietary Components of the Software include, without limitation, the Sourcery G++ Installer, any Sourcery G++ Eclipse plug-ins, the CodeSourcery C Library (CSLIBC), and any Sourcery G++ Debug Sprite. For a complete list, refer to the *Getting Started Guide* included with the distribution.
- 3.2. **Open Source Software Components.** The components of the Software that are subject to a "free software" or "open source" license, such as the GNU Public License.
- 3.3. **Proprietary Rights.** All rights in and to copyrights, rights to register copyrights, trade secrets, inventions, patents, patent rights, trademarks, trademark rights, confidential and proprietary information protected under contract or otherwise under law, and other similar rights or interests in intellectual or industrial property.
- 3.4. **Redistributable Components.** The CodeSourcery Proprietary Components that are intended to be incorporated or linked into Licensee object code developed with the Software. The Redistributable Components of the Software include, without limitation, CSLIBC and the CodeSourcery Common Startup Code Sequence (CS3). For a complete list, refer to the *Getting Started Guide* included with the distribution.
- 4. **License Grant to Proprietary Components of the Software.** You are granted a non-exclusive, royalty-free license (a) to install and use the CodeSourcery Proprietary Components of the Software, (b) to transmit the CodeSourcery Proprietary Components over an internal computer network, (c) to copy the CodeSourcery Proprietary Components for Your internal use only, and (d) to distribute the Redistributable Component(s) in binary form only and only as part of Licensee object code developed with the Software that provides substantially different functionality than the Redistributable Component(s).
- 5. **Restrictions.** You may not: (i) copy or permit others to use the CodeSourcery Proprietary Components of the Software, except as expressly provided above; (ii) distribute the CodeSourcery Proprietary Components of the Software to any third party, except as expressly provided above; or (iii) reverse engineer, decompile, or disassemble the CodeSourcery Proprietary Components of the Software, except to the extent this restriction is expressly prohibited by applicable law.
- 6. **"Free Software" or "Open Source" License to Certain Components of the Software.**  This Agreement does not limit Your rights under, or grant You rights that supersede, the license terms of any Open Source Software Component delivered to You by CodeSourcery. Sourcery G++ includes components provided under various different licenses. The *Getting Started Guide* provides an overview of which license applies to different components, and, for components subject to the Eclipse Public License, contains information on how to obtain the source code.

Definitive licensing information for each "free software" or "open source" component is available in the relevant source file.

- 7. **CodeSourcery Trademarks.** Notwithstanding any provision in a "free software" or "open source" license agreement applicable to a component of the Software that permits You to distribute such component to a third party in source or binary form, You may not use any Code-Sourcery trademark, whether registered or unregistered, including without limitation, Code-Sourcery<sup>™</sup>, Sourcery  $G_{++}^{TM}$ , the CodeSourcery crystal ball logo, or the Sourcery  $G_{++}$  splash screen, or any confusingly similar mark, in connection with such distribution, and You may not recompile the Open Source Software Components with the --with-pkgversion or --with-bugurl configuration options that embed CodeSourcery trademarks in the resulting binary.
- 8. **Term and Termination.** This Agreement shall remain in effect unless terminated pursuant to this provision. CodeSourcery may terminate this Agreement upon seven (7) days written notice of a material breach of this Agreement if such breach is not cured; provided that the unauthorized use, copying, or distribution of the CodeSourcery Proprietary Components of the Software will be deemed a material breach that cannot be cured.
- 9. **Transfers.** You may not transfer any rights under this Agreement without the prior written consent of CodeSourcery, which consent shall not be unreasonably withheld. A condition to any transfer or assignment shall be that the recipient agrees to the terms of this Agreement. Any attempted transfer or assignment in violation of this provision shall be null and void.
- 10. **Ownership.** CodeSourcery owns and/or has licensed the CodeSourcery Proprietary Components of the Software and all intellectual property rights embodied therein, including copyrights and valuable trade secrets embodied in its design and coding methodology. The CodeSourcery Proprietary Components of the Software are protected by United States copyright laws and international treaty provisions. CodeSourcery also owns all rights, title and interest in and with respect to its trade names, domain names, trade dress, logos, trademarks, service marks, and other similar rights or interests in intellectual property. This Agreement provides You only a limited use license, and no ownership of any intellectual property.
- 11. **Warranty Disclaimer; Limitation of Liability.** CODESOURCERY AND ITS LICENSORS PROVIDE THE SOFTWARE "AS-IS" AND PROVIDED WITH ALL FAULTS. CODE-SOURCERY DOES NOT MAKE ANY WARRANTY OF ANY KIND, EXPRESS OR IM-PLIED. CODESOURCERY SPECIFICALLY DISCLAIMS THE IMPLIED WARRANTIES OF TITLE, NON-INFRINGEMENT, MERCHANTABILITY, FITNESS FOR A PARTICULAR PURPOSE, SYSTEM INTEGRATION, AND DATA ACCURACY. THERE IS NO WAR-RANTY OR GUARANTEE THAT THE OPERATION OF THE SOFTWARE WILL BE UNINTERRUPTED, ERROR-FREE, OR VIRUS-FREE, OR THAT THE SOFTWARE WILL MEET ANY PARTICULAR CRITERIA OF PERFORMANCE, QUALITY, ACCURACY, PURPOSE, OR NEED. YOU ASSUME THE ENTIRE RISK OF SELECTION, INSTALLA-TION, AND USE OF THE SOFTWARE. THIS DISCLAIMER OF WARRANTY CONSTI-TUTES AN ESSENTIAL PART OF THIS AGREEMENT. NO USE OF THE SOFTWARE IS AUTHORIZED HEREUNDER EXCEPT UNDER THIS DISCLAIMER.
- 12. **Local Law.** If implied warranties may not be disclaimed under applicable law, then ANY IMPLIED WARRANTIES ARE LIMITED IN DURATION TO THE PERIOD REQUIRED BY APPLICABLE LAW.
- 13. **Limitation of Liability.** INDEPENDENT OF THE FORGOING PROVISIONS, IN NO EVENT AND UNDER NO LEGAL THEORY, INCLUDING WITHOUT LIMITATION, TORT, CONTRACT, OR STRICT PRODUCTS LIABILITY, SHALL CODESOURCERY BE LIABLE TO YOU OR ANY OTHER PERSON FOR ANY INDIRECT, SPECIAL, INCID-

ENTAL, OR CONSEQUENTIAL DAMAGES OF ANY KIND, INCLUDING WITHOUT LIMITATION, DAMAGES FOR LOSS OF GOODWILL, WORK STOPPAGE, COMPUTER MALFUNCTION, OR ANY OTHER KIND OF COMMERCIAL DAMAGE, EVEN IF CODESOURCERY HAS BEEN ADVISED OF THE POSSIBILITY OF SUCH DAMAGES. THIS LIMITATION SHALL NOT APPLY TO LIABILITY FOR DEATH OR PERSONAL INJURY TO THE EXTENT PROHIBITED BY APPLICABLE LAW. IN NO EVENT SHALL CODESOURCERY'S LIABILITY FOR ACTUAL DAMAGES FOR ANY CAUSE WHAT-SOEVER, AND REGARDLESS OF THE FORM OF ACTION, EXCEED THE AMOUNT PAID BY YOU IN FEES UNDER THIS AGREEMENT DURING THE PREVIOUS ONE YEAR PERIOD.

- 14. **Export Controls.** You agree to comply with all export laws and restrictions and regulations of the United States or foreign agencies or authorities, and not to export or re-export the Software or any direct product thereof in violation of any such restrictions, laws or regulations, or without all necessary approvals. As applicable, each party shall obtain and bear all expenses relating to any necessary licenses and/or exemptions with respect to its own export of the Software from the U.S. Neither the Software nor the underlying information or technology may be electronically transmitted or otherwise exported or re-exported (i) into Cuba, Iran, Iraq, Libya, North Korea, Sudan, Syria or any other country subject to U.S. trade sanctions covering the Software, to individuals or entities controlled by such countries, or to nationals or residents of such countries other than nationals who are lawfully admitted permanent residents of countries not subject to such sanctions; or (ii) to anyone on the U.S. Treasury Department's list of Specially Designated Nationals and Blocked Persons or the U.S. Commerce Department's Table of Denial Orders. By downloading or using the Software, Licensee agrees to the foregoing and represents and warrants that it complies with these conditions.
- 15. **U.S. Government End-Users.** The Software is a "commercial item," as that term is defined in 48 C.F.R. 2.101 (Oct. 1995), consisting of "commercial computer software" and "commercial computer software documentation," as such terms are used in 48 C.F.R. 12.212 (Sept. 1995). Consistent with 48 C.F.R. 12.212 and 48 C.F.R. 227.7202-1 through 227.7202-4 (June 1995), all U.S. Government End Users acquire the Software with only those rights set forth herein.
- 16. **Licensee Outside The U.S.** If You are located outside the U.S., then the following provisions shall apply: (i) Les parties aux presentes confirment leur volonte que cette convention de meme que tous les documents y compris tout avis qui siy rattache, soient rediges en langue anglaise (translation: "The parties confirm that this Agreement and all related documentation is and will be in the English language."); and (ii) You are responsible for complying with any local laws in your jurisdiction which might impact your right to import, export or use the Software, and You represent that You have complied with any regulations or registration procedures required by applicable law to make this license enforceable.
- 17. **Severability.** If any provision of this Agreement is declared invalid or unenforceable, such provision shall be deemed modified to the extent necessary and possible to render it valid and enforceable. In any event, the unenforceability or invalidity of any provision shall not affect any other provision of this Agreement, and this Agreement shall continue in full force and effect, and be construed and enforced, as if such provision had not been included, or had been modified as above provided, as the case may be.
- 18. **Arbitration.** Except for actions to protect intellectual property rights and to enforce an arbitrator's decision hereunder, all disputes, controversies, or claims arising out of or relating to this Agreement or a breach thereof shall be submitted to and finally resolved by arbitration under the rules of the American Arbitration Association ("AAA") then in effect. There shall be one arbitrator, and such arbitrator shall be chosen by mutual agreement of the parties in accordance with AAA rules. The arbitration shall take place in Granite Bay, California, and may be conducted

by telephone or online. The arbitrator shall apply the laws of the State of California, USA to all issues in dispute. The controversy or claim shall be arbitrated on an individual basis, and shall not be consolidated in any arbitration with any claim or controversy of any other party. The findings of the arbitrator shall be final and binding on the parties, and may be entered in any court of competent jurisdiction for enforcement. Enforcements of any award or judgment shall be governed by the United Nations Convention on the Recognition and Enforcement of Foreign Arbitral Awards. Should either party file an action contrary to this provision, the other party may recover attorney's fees and costs up to \$1000.00.

- 19. **Jurisdiction And Venue.** The courts of Placer County in the State of California, USA and the nearest U.S. District Court shall be the exclusive jurisdiction and venue for all legal proceedings that are not arbitrated under this Agreement.
- 20. **Independent Contractors.** The relationship of the parties is that of independent contractor, and nothing herein shall be construed to create a partnership, joint venture, franchise, employment, or agency relationship between the parties. Licensee shall have no authority to enter into agreements of any kind on behalf of CodeSourcery and shall not have the power or authority to bind or obligate CodeSourcery in any manner to any third party.
- 21. **Force Majeure.** Neither CodeSourcery nor Licensee shall be liable for damages for any delay or failure of delivery arising out of causes beyond their reasonable control and without their fault or negligence, including, but not limited to, Acts of God, acts of civil or military authority, fires, riots, wars, embargoes, or communications failure.
- 22. **Miscellaneous.** This Agreement constitutes the entire understanding of the parties with respect to the subject matter of this Agreement and merges all prior communications, representations, and agreements. This Agreement may be modified only by a written agreement signed by the parties. If any provision of this Agreement is held to be unenforceable for any reason, such provision shall be reformed only to the extent necessary to make it enforceable. This Agreement shall be construed under the laws of the State of California, USA, excluding rules regarding conflicts of law. The application of the United Nations Convention of Contracts for the International Sale of Goods is expressly excluded. This license is written in English, and English is its controlling language.

## <span id="page-53-0"></span>**B.3. Attribution**

This version of Sourcery G++ Lite may include code based on work under the following copyright and permission notices:

### **B.3.1. Android Open Source Project**

```
/*
 * Copyright (C) 2008 The Android Open Source Project
  * All rights reserved.
 *
 * Redistribution and use in source and binary forms, with or without
 * modification, are permitted provided that the following conditions
  are met:
    * * Redistributions of source code must retain the above copyright
     notice, this list of conditions and the following disclaimer.
    * * Redistributions in binary form must reproduce the above copyright
     notice, this list of conditions and the following disclaimer in
     the documentation and/or other materials provided with the
     distribution.
 *
 * THIS SOFTWARE IS PROVIDED BY THE COPYRIGHT HOLDERS AND CONTRIBUTORS
 * "AS IS" AND ANY EXPRESS OR IMPLIED WARRANTIES, INCLUDING, BUT NOT
  * LIMITED TO, THE IMPLIED WARRANTIES OF MERCHANTABILITY AND FITNESS
 * FOR A PARTICULAR PURPOSE ARE DISCLAIMED. IN NO EVENT SHALL THE
```
\* COPYRIGHT OWNER OR CONTRIBUTORS BE LIABLE FOR ANY DIRECT, INDIRECT,

\* INCIDENTAL, SPECIAL, EXEMPLARY, OR CONSEQUENTIAL DAMAGES (INCLUDING,

\* BUT NOT LIMITED TO, PROCUREMENT OF SUBSTITUTE GOODS OR SERVICES; LOSS

 \* OF USE, DATA, OR PROFITS; OR BUSINESS INTERRUPTION) HOWEVER CAUSED \* AND ON ANY THEORY OF LIABILITY, WHETHER IN CONTRACT, STRICT LIABILITY,

\* OR TORT (INCLUDING NEGLIGENCE OR OTHERWISE) ARISING IN ANY WAY OUT

\* OF THE USE OF THIS SOFTWARE, EVEN IF ADVISED OF THE POSSIBILITY OF

\* SUCH DAMAGE.

\*/